Register you product and get support at www.philips.com/welcome

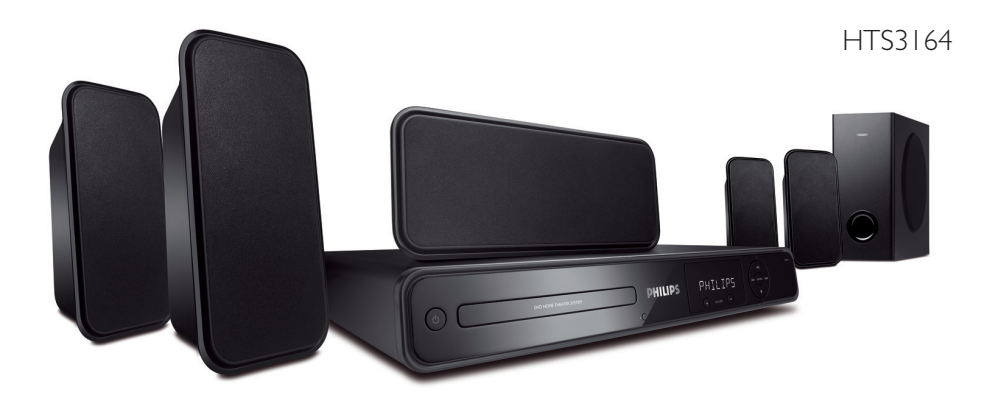

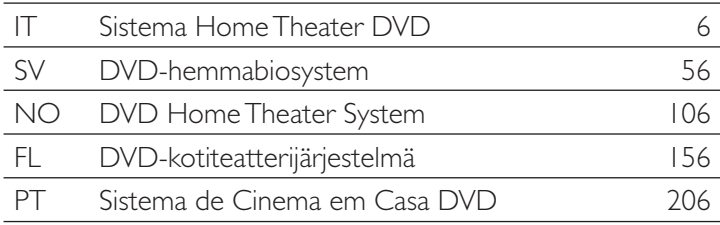

# **PHILIPS**

### **Important notes for users in the U.K. Mains plug**

This apparatus is fitted with an approved 13 Amp plug. To change a fuse in this type of plug proceed as follows:

- **1** Remove fuse cover and fuse.
- **2** Fix new fuse which should be a BS1362 5 Amp, A.S.T.A. or BSI approved type.
- **3** Refit the fuse cover.

If the fitted plug is not suitable for your socket outlets, it should be cut off and an appropriate plug fitted in its place.

If the mains plug contains a fuse, this should have a value of 5 Amp. If a plug without a fuse is used, the fuse at the distribution board should not be greater than 5 Amp.

*Note: The severed plug must be disposed of to avoid a possible shock hazard should it be inserted into a 13 Amp socket elsewhere.*

### **How to connect a plug**

The wires in the mains lead are coloured with the following code: blue  $=$  neutral (N), brown  $=$  live (L).

As these colours may not correspond with the colour markings identifying the terminals in your plug, proceed as follows:

– Connect the blue wire to the terminal marked N or coloured black.

– Connect the brown wire to the terminal marked L or coloured red.

– Do not connect either wire to the earth terminal in the plug, marked E (or e) or coloured green (or green and yellow).

Before replacing the plug cover, make certain that the cord grip is clamped over the sheath of the lead - not simply over the two wires.

### **Copyright in the U.K.**

Recording and playback of material may require consent. See Copyright Act 1956 and The Performer's Protection Acts 1958 to 1972.

# **Italia**

### **DICHIARAZIONE DI CONFORMITA'**

Si dichiara che l'apparecchio HTS3164, Philips risponde alle prescrizioni dell'art. 2 comma 1 del D.M. 28 Agosto 1995 n. 548.

Fatto a Eindhoven

Philips Consumer Electronics Philips, Glaslaan 2 5616 JB Eindhoven, The Netherlands

### **Norge**

Typeskilt finnes på apparatens underside.

**Observer: Nettbryteren er sekundert innkoplet. Den innebygde netdelen er derfor ikke frakoplet nettet så lenge apparatet er tilsluttet nettkontakten.**

For å redusere faren for brann eller elektrisk støt, skal apparatet ikke utsettes for regn eller fuktighet.

Ensure that the power outlet is always within reach. If abnormal situations occur, fully disconnect power: unplug the power cord from the power outlet.

### ATTENTION!

For Customer Use:

Read carefully the information located at the bottom or rear of your DVD Home Theatre System and enter below the Serial No. Retain this information for future reference.

Model No. HTS3164

Serial No.

### *DK*

*Advarsel: Usynlig laserstråling ved åbning når sikkerhedsafbrydere er ude af funktion. Undgå utsættelse for stråling.*

*Bemærk: Netafbryderen er sekundært indkoblet og ofbryder ikke strømmen fra nettet. Den indbyggede netdel er derfor tilsluttet til lysnettet så længe netstikket sidder i stikkontakten.*

### *S*

### *Klass 1 laseraparat*

*Varning! Om apparaten används på annat sätt än i denna bruksanvisning specifi cerats, kan användaren utsättas för osynlig laserstrålning, som överskrider gränsen för laserklass 1.*

*Observera! Stömbrytaren är sekundärt kopplad och bryter inte strömmen från nätet. Den inbyggda nätdelen är därför ansluten till elnätet så länge stickproppen sitter i vägguttaget.*

### *SF*

*Luokan 1 laserlaite*

*Varoitus! Laitteen käyttäminen muulla kuin tässä käyttöohjeessa mainitulla tavalla saattaa altistaa käyttäjän turvallisuusluokan 1 ylittävälle näkymättömälle lasersäteilylle. Oikeus muutoksiin varataan. Laite ei saa olla alttiina tippu-ja roiskevedelle.*

*Huom. Toiminnanvalitsin on kytketty toisiopuolelle, eikä se kytke laitetta irti sähköverkosta. Sisäänrakennettu verkko-osa on kytkettynä sähköverkkoon aina silloin, kun pistoke on pistorasiassa.*

### **LASER**

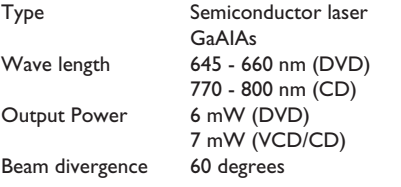

### **CAUTION**

VISIBLE AND INVISIBLE LASER RADIATION WHEN OPEN. AVOID EXPOSURE TO BEAM

### ADVARSEL

SYNLIG OG USYNLIG LASERSTRÅLING VED ÅBNING UNDGÅ UDSÆTTELSE FOR STRÅLING

### VARNING

SYNLIG OCH OSYNLIG LASERSTRÅLNING NÄR DENNA DEL ÄR ÖPPNAD BETRAKTA EJ STRÅLEN

### VARO!

AVATTAESSA OLET ALTTIINA NÄKYVÄLLE JA NÄKYMÄTTÖMÄLLE LASER SÄTEILYLLE. ÄLÄ KATSO **SÄTEESEEN** 

### VORSICHT

SICHTBARE UND UNSICHTBARE LASERSTRAHLUNG WENN ABDECKUNG GEÖFFNET NICHT DEM STRAHL AUSSETZEN

### ATTENTION

RAYONNEMENT LASER VISIBLE ET INVISIBLE EN CAS D'OUVERTURE EXPOSITION DANGEREUSE AU **FAISCEAU** 

### **This product complies with the radio interference requirements of the European Community.**

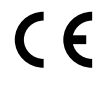

**This product complies with the requirements of the following directives and guidelines: 2006/95/EC + 2004/108/EC**

#### **Smaltimento del prodottot** (Italiano)

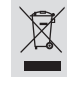

Questo prodotto è stato progettato e fabbricato con materiali e componenti di alta qualità, che possono essere riciclati e riutilizzati. Quando ad un prodotto è attaccato il simbolo del bidone con le ruote segnato da una croce, significa che il prodotto è tutelato dalla Direttiva

Europea 2003/96/EC Si prega di informarsi in merito al sistema locale di raccolta differenziata per

i prodotti elettrici ed elettronici. Rispettare le norme locali in vigore e non smaltire i prodotti vecchi nei normali rifiuti domestici. Il corretto smaltimento del prodotto aiuta ad evitare possibili conseguenze negative per la salute dell'ambiente e dell'uomo.

#### **Undangörande av din gamla produk** (Svenska)

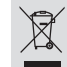

Din produkt är designad och tillverkad med material och komponenter av högsta kvalitet, vilka kan återvinnas och återanvändas. När den här överstrukna sopkorgen på hjul finns tryckt på en produkt,

betyder det att produkten täcks av Europeiska Direktiv 2002/96/EC Informera dig själv om lokala återvinnings och sophanteringssystem för elektriska och elektroniska produkter.

Agera i enlighet med dina lokala regler och släng inte dina gamla produkter tillsammans<br>med ditt normala hushållsavfall. Korrekt sophantering av din gamla produkt kommer att<br>hjälpa till att förebygga potentiell negative ko

#### **Bortskaffelse af dit gamle produkt** (Dansk)

Dit produkt er designet og produceret med materialer af høj kvalitet, som

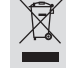

kan blive genbrugt. Når du ser symbolet med en skraldespand, der er kryds over, betyder det, at produktet er dækket af EU direktiv nr. 2002/96/EC. Venligst sæt dig ind i de danske regler om indsamling af elektriske og

iske produkter. Venligst overhold de danske regler og smid ikke dine gamle produkter ud sammen med dit normale husholdningsaffald. Den korrekte bortskaffelsesmetode vil forebygge negative følger for miljøet og folkesundheden.

#### **Vanhan tuotteen hävittämine** (Suomi)

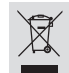

Tuotteesi on suunniteltu ja valmistettu korkealuokkaisista materiaaleista ja komponenteista, jotka voidaan kierrättää ja käyttää uudell Kun tuotteessa on tämä ylivedetyn pyörillä olevan roskakorin symboli, tuote

täyttää Euroopan Direktiivin 2002/96/EC. Ole hyvä ja etsi tieto lähimmästä erillisestä sähköllä toimivien tuotteiden keräysjärjestelmästä.

Toimi paikallisten sääntöjen mukaisesti äläkä hävitä vanhaa tuotetta normaalin<br>kotitalousjätteen joukossa.Tuotteen oikeanlainen hävittäminen auttaa estämään<br>mahdolliset kielteiset vaikutukset ympäristölle ja ihmisten terve

#### **Descartar-se do seu produto velho** (Português)

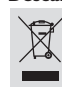

O seu produto está concebido e fabricado com materiais e componentes da mais alta qualidade, os quais podem ser reciclados e reutilizados.<br>Quando o símbolo de um caixote do lixo com rodas e traçado por uma<br>cruz estiver anexado a um produto, isto significa que o produto se encontra<br>coberto p

Por favor informe-se sobre o sistema local para a separação e recolha de

produtos eléctricos e electrónicos.<br>Actúe por ferm conformidade com as suas regras locais e, não se desfaça de produtos<br>velhos conjuntamente com os seus desperdícios caseiros. Desfazer-se correctamente do<br>seu produto velho ambiente e saúde humana.

'CONSUMERS SHOULD NOTE THAT NOT ALL HIGH DEFINITION TELEVISION SETS ARE FULLY COMPATIBLE WITH THIS PRODUCT AND MAY CAUSE ARTIFACTS TO BE DISPLAYED IN THE PICTURE. IN CASE OF 525 OR 625 PROGRESSIVE SCAN PICTURE PROBLEMS, IT IS RECOMMENDED THAT THE USER SWITCH THE CONNECTION TO THE 'STANDARD DEFINITION' OUTPUT. IF THERE ARE QUESTIONS REGARDING OUR TV SET COMPATIBILITY WITH THIS MODEL 525p AND 625p DVD PLAYER, PLEASE CONTACT OUR CUSTOMER SERVICE CENTER.'

A causa della differenza di formato tra i dischi forniti dai vari produttori, il sistema DVD potrebbe richiedere un potenziamento o aggiornamento della riproducibilità. Col progredire della tecnologia DVD, questi potenziamenti diverranno comuni e facili da implementare. Visitare "www.philips.com/support" per scaricare gli aggiornamenti del software.

På grund av de skillnader i skivformat som finns mellan olika skivleverantörer måste dvd-spelaren eventuellt förbättras eller uppgraderas. I takt med att dvd-tekniken förbättras kommer de här förbättringarna att bli vanligare och enklare att slutföra. Om du vill utföra en programvaruuppgradering går du till "www.philips.com/support".

På grund af uoverensstemmelser mellem diskformater fra de forskellige diskproducenter, kan dit dvd-system kræve en afspilningsudvidelse eller en opgradering. Efterhånden som dvd-teknologien udvikles, vil disse udvidelser blive almindelige og vil være nemme at implementere. Gå til "www.philips.com/support", hvis du ønsker softwareopgradering.

Koska eri levyvalmistajat käyttävät erilaisia levyformaatteja, DVD-järjestelmäsi toimintoja täytyy ehkä laajentaa tai päivittää. DVD-tekniikan kehittyessä nämä laajennukset yleistyvät ja ovat helposti toteutettavissa. Löydät ohjelmistopäivityksen sivustosta "www.philips.com/support".

Devido à inconsistência dos formatos de disco disponibilizados por vários fabricantes de discos, a capacidade de reprodução do seu sistema de DVD pode necessitar de ser melhorada ou actualizada. À medida que a tecnologia do DVD avança, estes melhoramentos tornam-se comuns e fáceis de completar.

Visite "www.philips.com/support" para obter actualizações de software.

Registra il tuo prodotto e richiedi assistenza all'indirizzo www.philips.com/welcome

Registrera din produkt och få support på www.philips.com/welcome

Registrer produktet ditt og få støtte på www.philips.com/welcome

Rekisteröi tuote ja hae tukitietoja osoitteessa www.philips.com/welcome

Registe o seu produto e obtenha assistência em www.philips.com/welcome

# **Index Index**

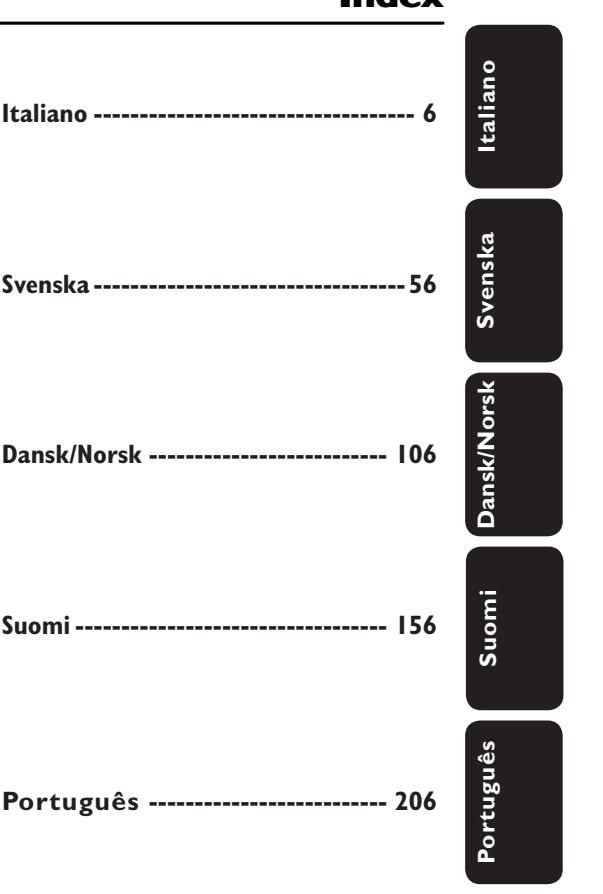

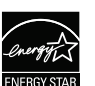

**Italiano ----------------------------------- 6**

ENERGY STAR and the ENERGY STAR mark are registered U.S. marks

This product incorporates copyright protection technology that is protected by method claims of certain U.S. patents and other intellectual property rights owned by Macrovision Corporation and other rights owners. Use of this copyright protection technology must be authorized by Macrovision Corporation, and is intended for home and other limited viewing uses only unless otherwise authorized by Macrovision Corporation. Reserve engineering or disassembly is prohibited.

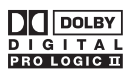

Manufactured under license from Dolby Laboratories, Dolby, Pro Logic and the double-D symbol are trademarks of Dolby Laboratories.

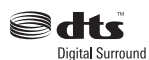

Manufactured under license under U.S. Patent #'s: 5,451,942; 5,956,674; 5,974,380; 5,978,762; 6,487,535 & other U.S. and worldwide patents issued & pending. DTS and DTS Digital Surround are registered trademarks and the DTS logos and Symbol are trademarks of DTS, Inc. © 1996-2007 DTS, Inc. All Rights Reserved.

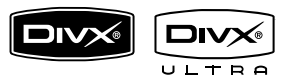

DivX, DivX Ultra Certified, and associated logos are trademarks of DivX, Inc. and are used under license.

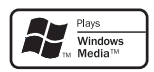

Windows Media and the Windows logo are trademarks, or registered trademarks of Microsoft Corporation in the United States and/or other countries.

## HDMI

HDMI, and HDMI logo and High-Definition Multimedia Interface are trademarks or registered trademarks of HDMI licensing LLC.

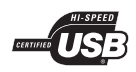

The USB-IF Logos are trademarks of Universal Serial Bus Implementers Forum, Inc.

# **Sommario**

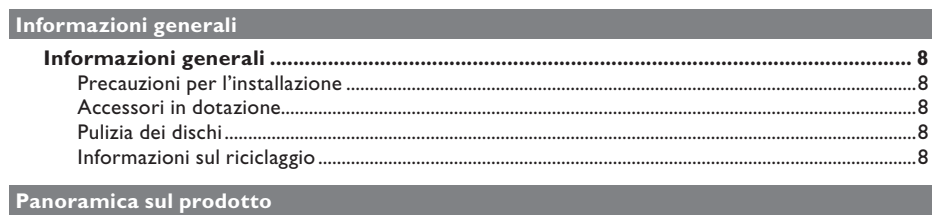

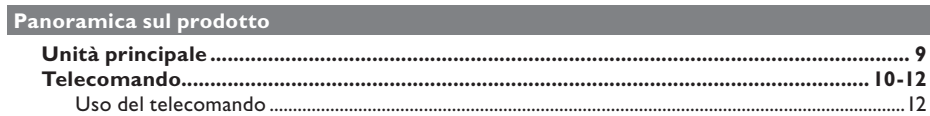

### Collegamenti

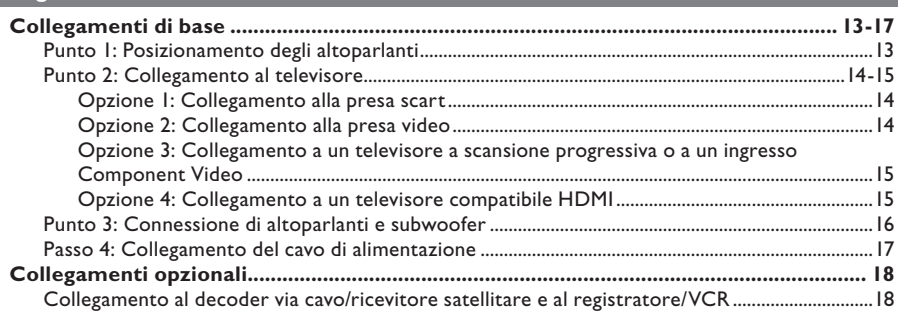

## Configurazione di base

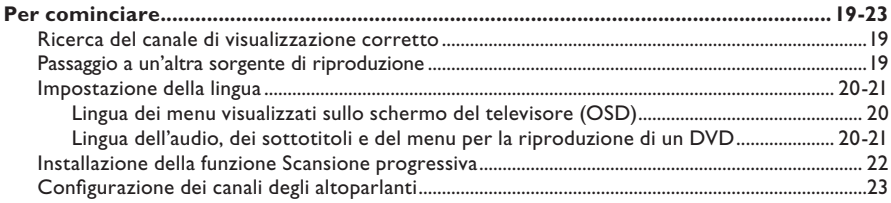

### Riproduzione disco

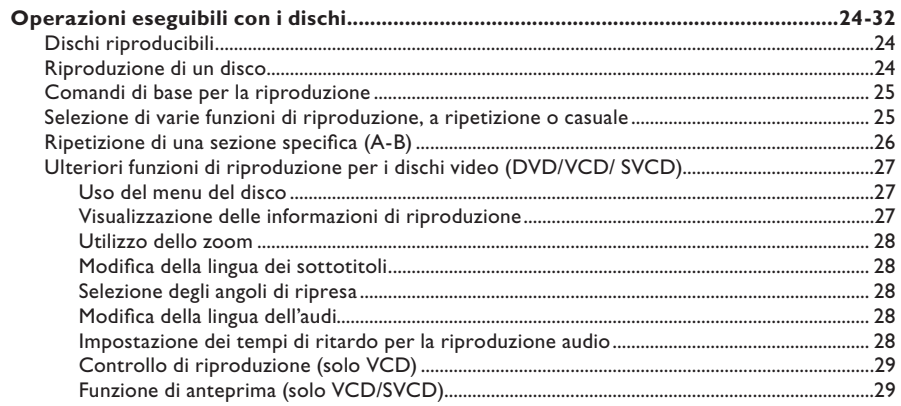

# Sommario

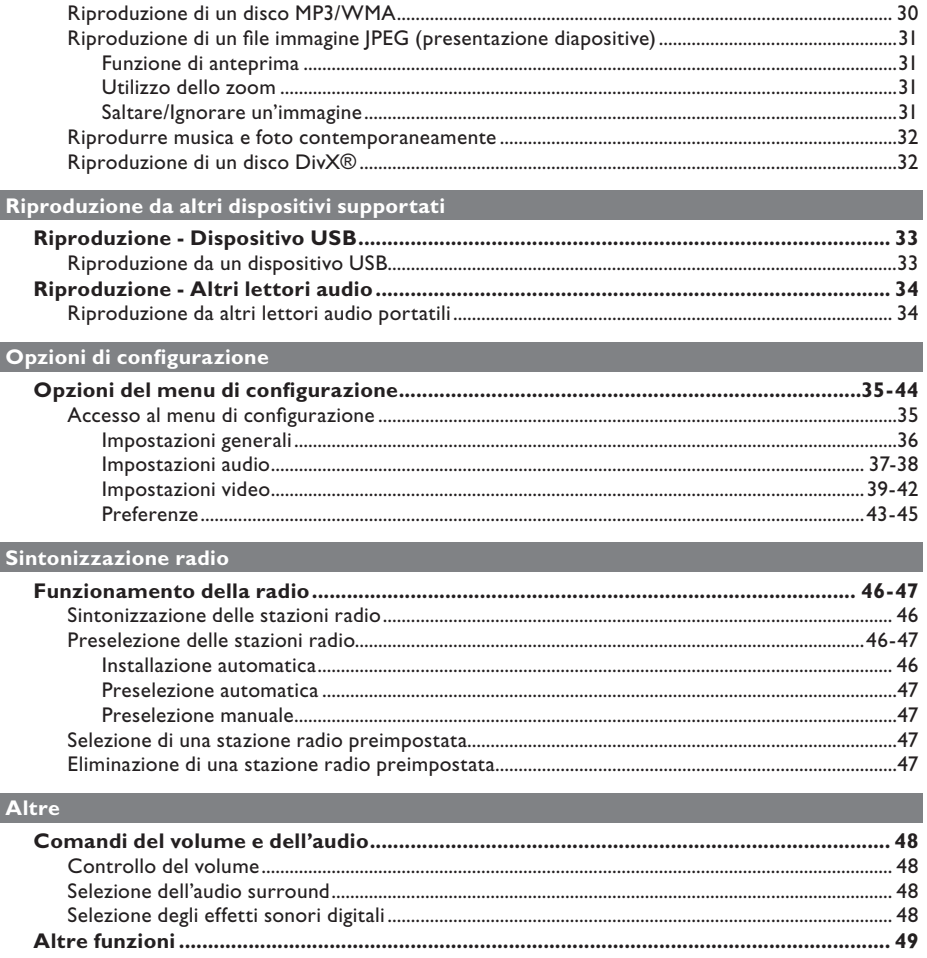

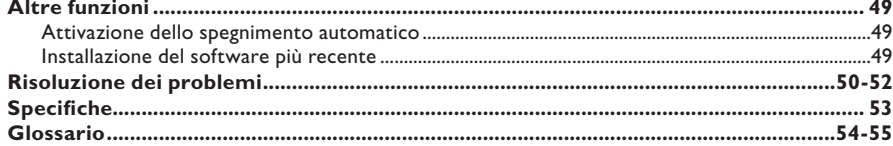

Italiano

# **Informazioni generali**

### **AVVERTENZA!**

**Questo sistema non contiene parti riparabili dall'utente. Delegare il lavoro**  di manutenzione al personale qualificato.

### **Precauzioni per l'installazione**

#### **Posizionamento appropriato**

Posizionare il sistema su una superficie piana, stabile e dura. Non posizionarlo su un tappeto.

– Non appoggiare il sistema su apparecchiature che potrebbero surriscaldarlo (ad esempio, ricevitori o amplificatori).

– Non lasciare oggetti sotto il sistema (ad esempio, CD o riviste).

– Installare il sistema accanto a una presa di corrente CA in una posizione che consenta di raggiungerla facilmente.

#### **Spazio di aerazione**

– Posizionare il sistema in un luogo che disponga di un'adeguata aerazione per prevenire l'insorgere di surriscaldamenti interni. Lasciare uno spazio di almeno 10 cm sul retro e sulla superficie del sistema e di almeno 5 cm su entrambi i lati per evitare possibili surriscaldamenti.

### **Tenere lontano dall'acqua, dalla polvere e da luoghi con temperatura elevata o umidi.**

– Evitare che il sistema sia esposto a schizzi o liquidi.

– Non appoggiare sul sistema oggetti che potrebbero danneggiarlo (ad esempio, oggetti che contengono liquidi o candele accese).

### **Accessori in dotazione**

- 1 subwoofer
- 2 altoparlanti anteriori
- 2 altoparlanti posteriori
- 1 altoparlante centrale
- 1 telecomando con batterie
- 1 cavo scart
- 1 antenna FM
- Guida di avvio rapido

### **Pulizia dei dischi**

Pulire il disco con un panno di microfibra procedendo in linea retta dal centro all'estremità del disco.

### **ATTENZIONE**

Non utilizzare solventi chimici come benzene, diluenti, detersivi commerciali o spray antistatici per dischi.

### **Informazioni sul riciclaggio**

Le istruzioni operative sono state stampate su carta ecologica. L'apparecchiatura elettronica contiene un numero elevato di materiali riciclabili. Se si dispone di un vecchio apparecchio, consegnarlo a un centro di riciclaggio. Attenersi alle norme locali in materia di riciclaggio di materiali per l'imballaggio, batterie usate e vecchie apparecchiature.

# **Unità principale**

**Italiano**

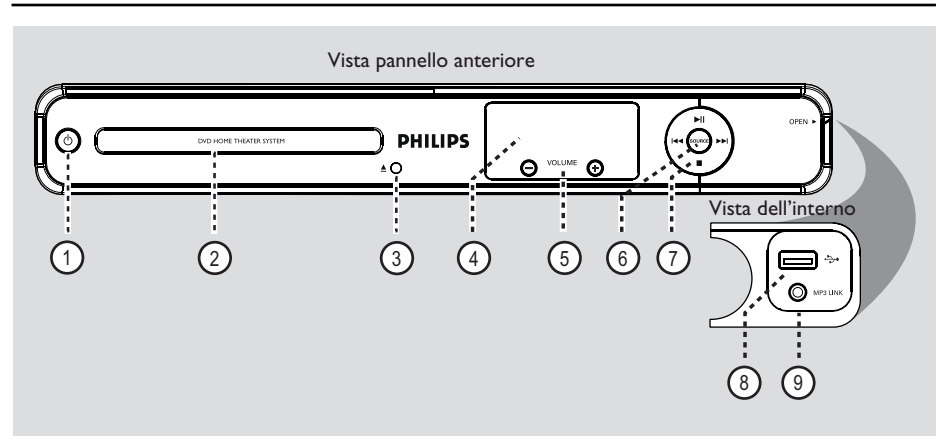

### $(1)$   $($   $)$  (Standby-On)

– Consente di accendere il sistema o di tornare alla modalità standby.

### b **Vassoio disco**

### $\circ$   $\triangle$  (Apri/Chiudi)

- Consente di aprire o chiudere il vassoio del disco.
- d **Display**
- Consente di visualizzare le informazioni sullo stato attuale dell'unità.

### $(5)$  **VOLUME**  $+$   $-$

– Consente di regolare il livello del volume.

### f **SOURCE**

– Consente di selezionare la sorgente desiderata: DISC, FM, SCART IN, AUX o MP3 LINK.

- $(7)$  II (Riproduci/ Pausa)
- DISC: consente di avviare/mettere in pausa la riproduzione.
- RADIO: consente di eseguire l'installazione automatica della radio per la prima volta.

### **144** /  $\blacktriangleright$  (Precedente / Successivo)

- DISC: consente di passare al titolo/capitolo/ brano precedente o successivo.
- DISC: tenere premuto questo tasto per la ricerca rapida avanti e indietro.
- RADIO: consente di selezionare una stazione radio preimpostata.

#### $\blacksquare$  (Stop)

- Consente di terminare un'operazione.
- DISC: consente di interrompere la riproduzione.
- RADIO: tenere premuto questo pulsante per eliminare la stazione radio attualmente preimpostata.

### **Nota**

 Le seguenti prese sono accessibili aprendo lo sportello all'estremità destra del pannello anteriore, **OPEN**  $\blacktriangleright$ .

### h **Ingresso** (USB)

Ingresso per unità flash USB o per lettore di schede di memoria USB.

### i **Ingresso MP3 LINK**

– Ingresso fono per il collegamento alla presa di uscita cuffie del lettore audio portatile.

## **Telecomando**

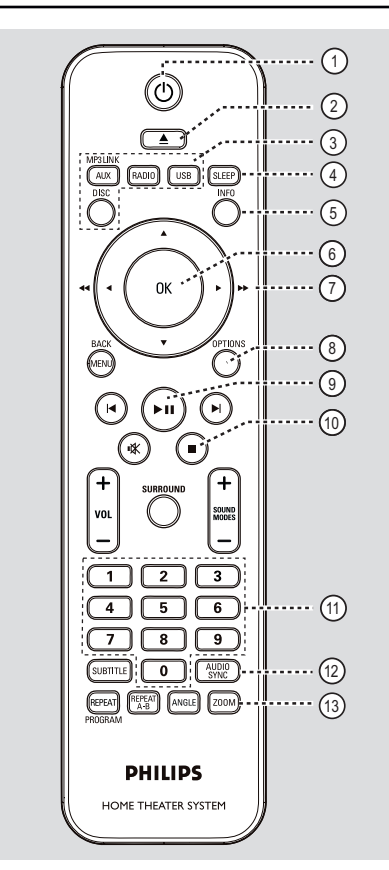

### $(1)$   $($  (Standby-On)

– Consente di accendere il sistema o di tornare alla modalità standby.

### $(2)$   $\triangle$  (Apri/Chiudi)

– Consente di aprire o chiudere il vassoio del disco.

### c **Pulsanti sorgente**

- – **AUX (MP3 LINK)**: consente di selezionare una sorgente esterna tra SCART IN, AUX o MP3 LINK.
- **RADIO**: consente di attivare la radio FM.
- **USB**: consente di passare alla modalità USB.
- **DISC**: consente di passare alla modalità DISC.

### d **SLEEP**

– Consente di impostare il timer di spegnimento.

### e **INFO**

– Consente di visualizzare lo stato corrente o le informazioni sul disco.

### f **OK**

– Consente di confermare un'immissione o una selezione.

### $\sigma$  aver

- DISC: consente di selezionare la direzione di scorrimento del menu.
- DISCO: premere sinistra o destra per l'avanzamento rapido e ricerca all'indietro.
- RADIO: premere i tasti su o giù per sintonizzarsi sulla frequenza corretta.
- RADIO: premere il tasto sinistro o destro per avviare la ricerca automatica.

### h **OPTIONS**

- Consente di accedere o uscire dal menu delle impostazioni di sistema.
- $\blacktriangleright$ II (Riproduci/Pausa)
- DISC: consente di avviare/mettere in pausa la riproduzione.
- RADIO: consente di eseguire l'installazione automatica della radio per la prima volta.

#### $(10)$  (Stop)

- Consente di terminare un'operazione.
- DISC: consente di interrompere la riproduzione.
- RADIO: tenere premuto questo pulsante per eliminare la stazione radio attualmente preimpostata.

#### k **Tastierino numerico 0-9**

- Consente di digitare un brano/titolo/capitolo del disco.
- Consente di digitare il numero di una stazione radio preimpostata.

### l **AUDIO SYNC**

- Consente di selezionare la lingua o il canale dell'audio.
- Consente di impostare il ritardo per l'uscita audio se la riproduzione video è più lenta dell'uscita audio.

### m **ZOOM**

– Consente di ingrandire o rimpicciolire l'immagine sul televisore.

# **Telecomando (continua)**

### n **MENU (BACK)**

- DVD: consente di tornare al menu del titolo.
	- VCD/SVCD: Durante la riproduzione (solo in modalitàPBC ON) permette di tornare al menu PBC.
- o í **/** ë (Precedente / Successivo)
- DISC: consente di passare al titolo/capitolo/ brano precedente o successivo.
- RADIO: consente di selezionare una stazione radio preimpostata.

### p (Muto)

– Consente di disattivare o ripristinare il volume.

### q **SURROUND**

– Consente di selezionare la modalità stereo, party o surround multicanale.

### $(18)$  **VOL**  $+/-$

– Consente di regolare il livello del volume.

#### s **SOUND MODES** +**/**-

– Consente di selezionare un effetto sonoro predefinito.

### **20 SUBTITLE**

– Consente di selezionare la lingua dei sottotitoli di un DVD.

### u **REPEAT (PROGRAM)**

- DISCO: consente di selezionare o di spegnere le varie modalità di ripetizione e riproduzione casuale.
- RADIO: premere questo pulsante per programmare la preselezione manuale.
- RADIO: tenere premuto questo pulsante per programmare la preselezione automatica.

### **REPEAT A-B**

Consente di ripetere una sezione specifica di un disco.

### v **ANGLE**

– Consente di selezionare un'angolazione di visualizzazione diversa di un film su DVD (se disponibile).

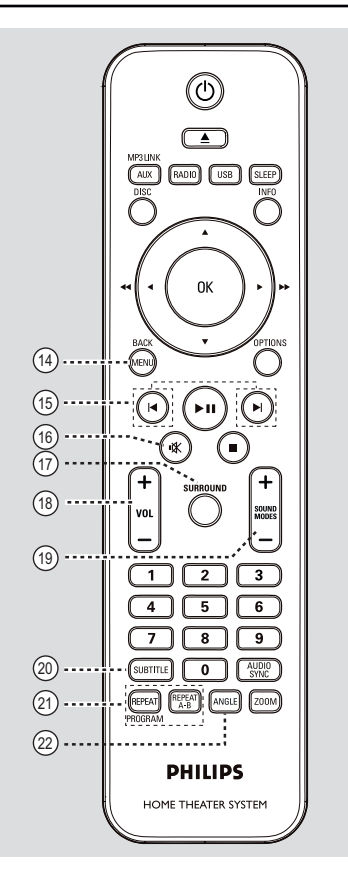

# **Italiano**

# **Telecomando (continua)**

### **Uso del telecomando**

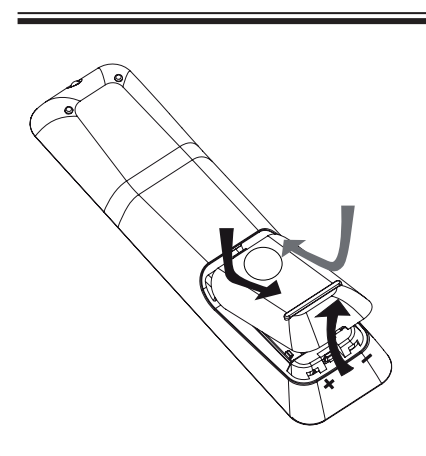

- A Premere per aprire il coperchio del vano batterie.
- **2** Inserire due batterie modello R03 o AAA, seguendo le indicazioni ( $+-$ ) riportate all'interno del vano batteria.
- **C** Chiudere il coperchio.
- 4. Puntare il telecomando in direzione del sensore (iR) situato sul pannello anteriore.
- E Selezionare la sorgente che si desidera controllare premendo il tasto AUX (MP3 LINK), RADIO, USB o DISC del telecomando.
- F Selezionare quindi la funzione desiderata (ad esempio  $| \blacktriangleleft, \blacktriangleright |$ ).

### **ATTENZIONE**

**– Rimuovere le batterie se scariche o se il telecomando deve rimanere a lungo inutilizzato.**

**– Non mescolare tipi diversi di batterie (vecchie e nuove, al carbonio e alcaline, ecc.).**

**– Le batterie contengono sostanze chimiche e devono quindi essere smaltite in modo corretto.**

# **Collegamenti di base**

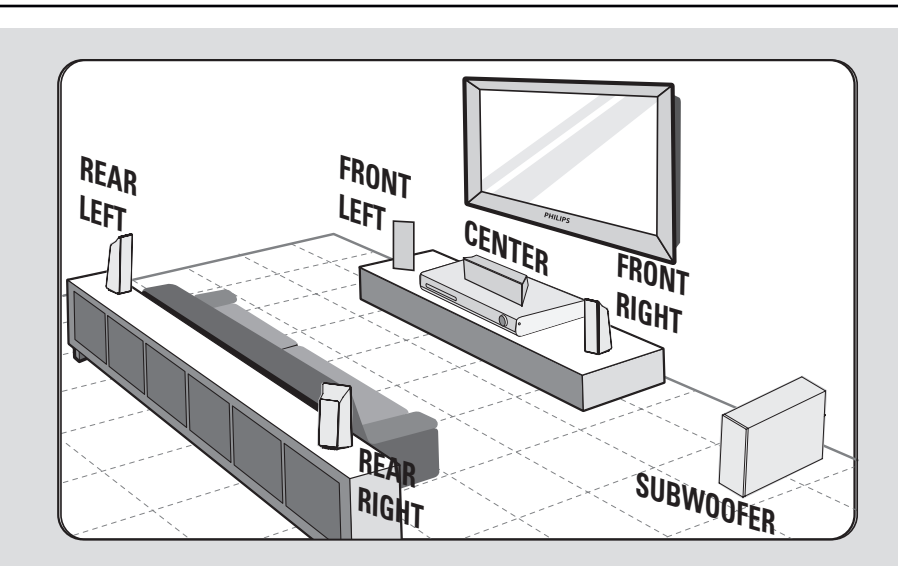

# **Italiano**

### **Punto 1: Posizionamento degli altoparlanti**

Il sistema Home Theatre Philips è semplice da installare. Tuttavia, per ottimizzare la qualità dell'audio, è necessario posizionare il sistema in modo appropriato.

- A Posizionare gli altoparlanti anteriori destro e sinistro a uguale distanza dal televisore e a circa 45° dalla posizione di ascolto.
- **2** Posizionare l'altoparlante centrale sopra il televisore o sopra l'unità principale per definire la posizione del canale centrale.
- C Posizionare gli altoparlanti posteriori a un livello di ascolto normale, rivolti l'uno verso l'alto o appesi alla parete.
- 4. Posizionare il subwoofer all'angolo della stanza. In alternativa, posizionarlo ad almeno un metro dal televisore.

*Suggerimenti utili*

*– Lo schema di posizionamento mostrato di seguito rappresenta solo un esempio per ottenere le massime prestazioni da questo prodotto. È, infatti, possibile trovare altre soluzioni più adatte all'ambiente in cui viene installato il sistema che consentono un ascolto migliore.*

*– Per evitare interferenze magnetiche, non posizionare gli altoparlanti anteriori troppo vicino al televisore.*

*– Gli altoparlanti posteriori sono contraddistinti dall'etichetta REAR LEFT o REAR RIGHT.*

*– Gli altoparlanti anteriori sono contraddistinti dall'etichetta FRONT LEFT o FRONT RIGHT.*

*– Per l'impostazione degli altoparlanti, vedere la sezione "Per cominciare - Impostazione del canale degli altoparlanti".*

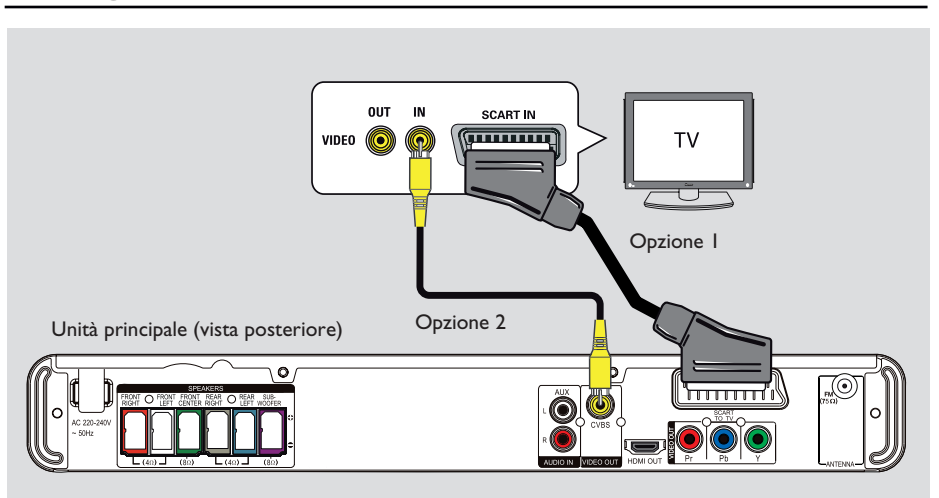

### **Punto 2: Collegamento al televisore**

Questo collegamento consente di visualizzare la riproduzione video dal sistema. Per il collegamento video, è sufficiente scegliere *una* delle opzioni indicate di seguito.

Per un televisore standard, seguire l'opzione 1 o 2.

Per un televisore a scansione progressiva, seguire l'opzione 3.

Per un televisore HDMI, seguire l'opzione 4.

#### *Suggerimenti utili*

*– È importante collegare il sistema direttamente al televisore per ottenere una qualità video ottimale.*

*– Per ascoltare l'audio del televisore attraverso questa unità, collegare le prese AUDIO IN-AUX dell'unità all'uscita audio del televisore (cavi non inclusi). Successivamente, premere ripetutamente*  AUX (MP3 LINK) fino alla visualizzazione della *scritta "AUX'" sul pannello anteriore.*

### **Opzione 1: Collegamento alla presa scart**

Collegare il cavo scart (in dotazione) dalla presa **SCART TO TV** dell'unità principale alla presa SCART corrispondente del televisore.

#### *Suggerimenti utili*

*– Utilizzando questo tipo di collegamento, non è necessario un collegamento audio; premendo più volte il tasto AUX (MP3 LINK) sul telecomando e selezionando SCART IN, si attiva l'audio attraverso gli altoparlanti del televisore.*

### **Opzione 2: Collegamento alla presa video**

Utilizzare un cavo composite video (giallo, non in dotazione) per collegare la presa **CVBS** dell'unità principale all'ingresso video (denominato anche A/V In, Video In, Composite o Baseband) del televisore.  $\rightarrow$  Fornisce una buona qualità dell'immagine.

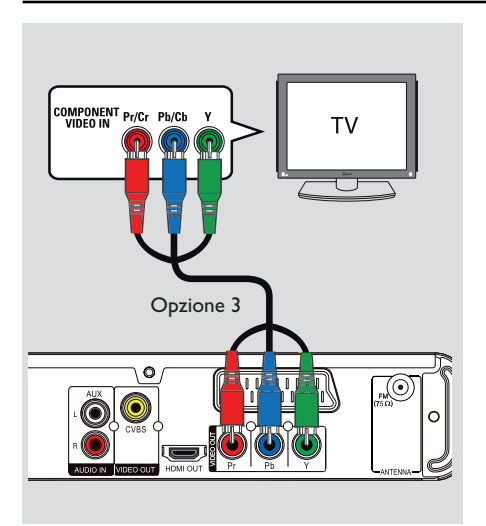

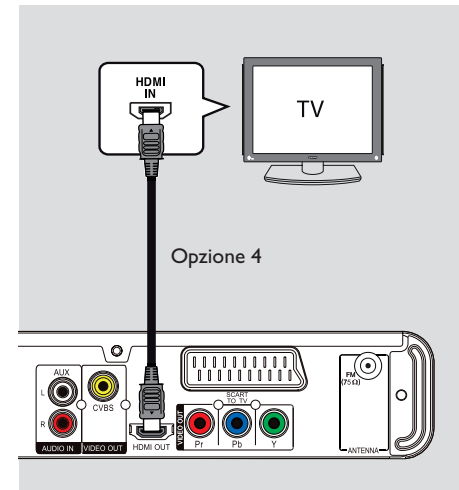

# **Italiano**

**Opzione 3: Collegamento a un televisore a scansione progressiva o a un ingresso Component Video**

La scansione progressiva, disponibile solo se si utilizza un collegamento Y Pb Pr e un televisore a scansione progressiva, fornisce una qualità dell'immagine ottimale per la riproduzione dei DVD.

A Utilizzare i cavi component video (rosso/blu/ verde, non in dotazione) per collegare le prese **Y Pb Pr** dell'unità principale alle prese di ingresso component video corrispondenti (denominate anche Y Pb/ Cb Pr/Cr o YUV) del televisore.

 $\rightarrow$  Fornisce una migliore qualità dell'immagine.

<sup>2</sup> Se il televisore in uso è in grado di ricevere segnali progressivi, andare al capitolo "Per cominciare - Impostazione della funzione Scansione progressiva" per istruzioni dettagliate sull'impostazione di questa funzione.

### **Opzione 4: Collegamento a un televisore compatibile HDMI**

HDMI (High Definition Multimedia Interface, Interfaccia multimediale ad alta definizione) è un'interfaccia digitale che assicura un'ottima trasmissione video digitale senza compromettere la qualità dell'immagine.  $\rightarrow$  Fornisce la migliore qualità dell'immagine.

A Utilizzare un cavo HDMI (non fornito) per collegare l'uscita **HDMI OUT** dell'unità principale all'ingresso HDMI IN del dispositivo compatibile HDMI (ad esempio un televisore HDMI o un televisore DVI compatibile con HDCP.)

 $\rightarrow$  Fornisce la migliore qualità dell'immagine.

#### **Nota**

Questa unità è compatibile con i dispositivi CEC HDMI. Consente ai dispositivi collegati di controllarsi reciprocamente mediante HDMI. Per ulteriori dettagli, vedere "Opzioni del menu di configurazione - { Imp Video > Configur. HDMI > EasyLink }".

### *Suggerimenti utili*

*– L'HDMI è compatibile con le versioni precedenti di alcuni dispositivi DVI grazie a una presa apposita per l'adattatore.*

*– Se viene collegata una periferica DVI, è necessario aggiungere un cavo per la trasmissione audio.*

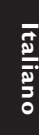

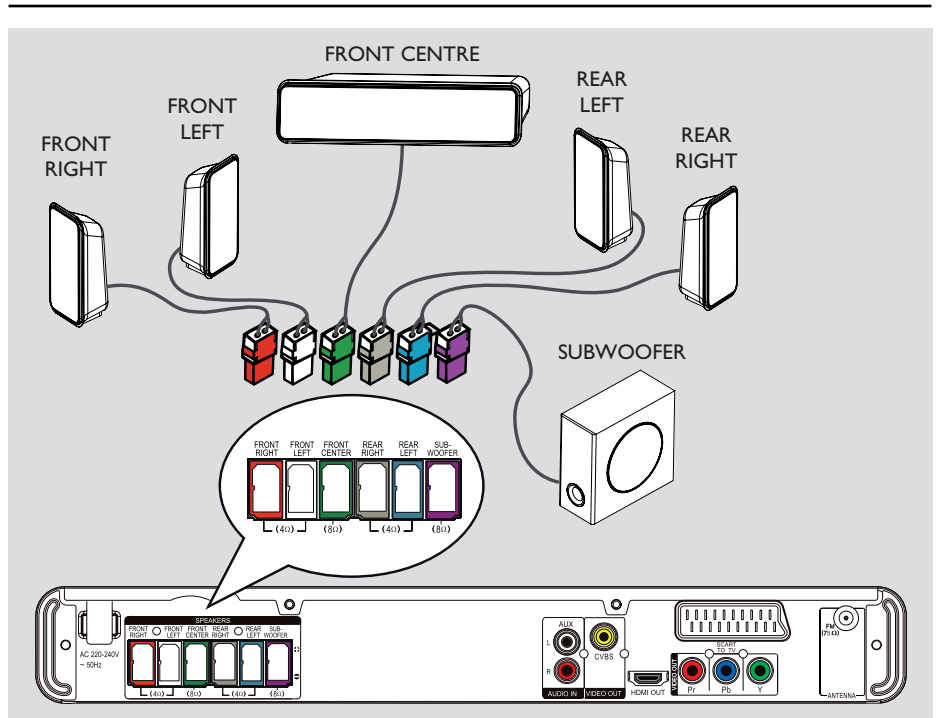

### **Punto 3: Connessione di altoparlanti e subwoofer**

Collegare tutti gli altoparlanti e il subwoofer alle prese corrispondenti poste sul retro dell'unità principale. Accertarsi di accoppiare correttamente i colori di cavi e prese.

### *Suggerimenti utili*

*– Per evitare rumori non desiderati, non posizionare gli altoparlanti troppo vicino all'unità principale, al subwoofer, all'adattatore di alimentazione CA, al televisore o ad altre fonti di irradiamento.*

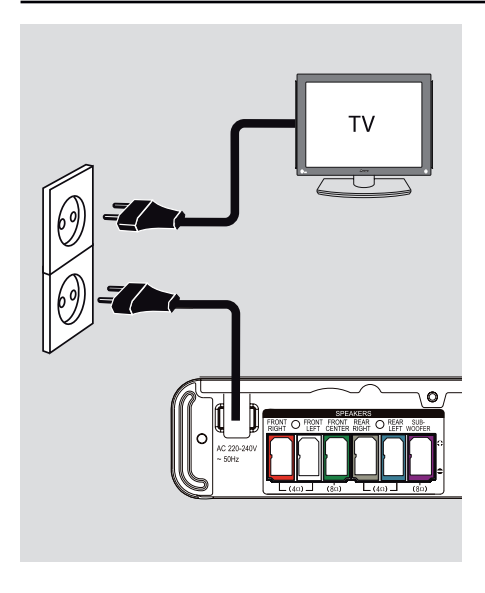

### **Passo 4: Collegamento del cavo di alimentazione**

**Dopo aver eseguito correttamente tutti i collegamenti, inserire il cavo di alimentazione CA nella presa di corrente.**

Il LED di standby sull'unità principale si accende.

*Suggerimenti utili*

*– Fare riferimento alla targa del modello sul retro o sulla parte inferiore del prodotto per* 

*l'identificazione e i parametri di alimentazione. – Prima di effettuare delle modifi che ai* 

*collegamenti, accertarsi che tutti i dispositivi siano scollegati dalla presa di corrente.*

**Italiano**

# **Collegamenti opzionali**

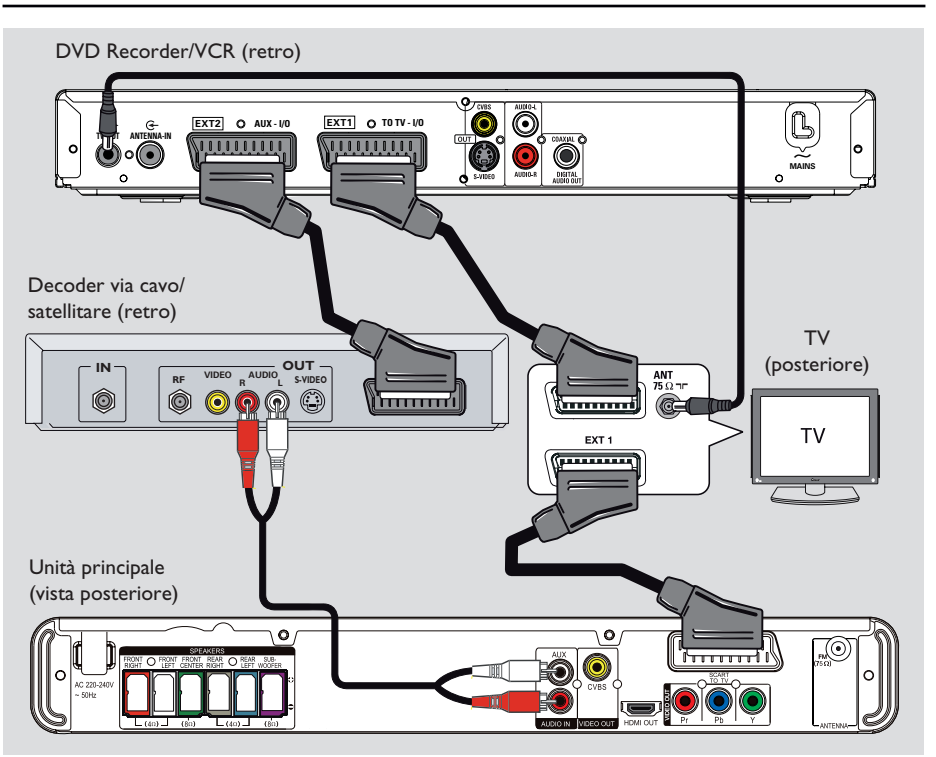

## **Collegamento al decoder via cavo/ricevitore satellitare e al registratore/VCR**

È possibile collegare l'uscita audio da un dispositivo audio/video analogico (ad esempio un videoregistratore, un ricevitore via cavo/via satellite, una console per videogiochi o un televisore) all'unità per attivare la funzione audio surround multicanale.

### **Nota**

La figura in alto mostra solo un esempio dei collegamenti possibili, che possono variare a seconda dei dispositivi collegati.

- A Mantenere il collegamento esistente tra il televisore e altri dispositivi.
- B Utilizzare il cavo scart per collegare l'unità al televisore.
- Se il televisore in uso non dispone di connettori scart doppi, vedere il "Punto 2: Collegamento al televisore" per altre opzioni di collegamento video.
- C Utilizzare un cavo audio (rosso/bianco, non in dotazione) per connettere le prese **AUDIO IN-AUX** dell'unità principale alle prese AUDIO OUT del ricevitore via cavo/satellite.

Per ascoltare l'audio, premere **AUX (MP3 LINK**) fino alla visualizzazione della dicitura "AUX" sul pannello anteriore.

### *Suggerimenti utili*

*– Per altri collegamenti possibili, consultare il manuale per l'utente dei dispositivi collegati.*

## **Ricerca del canale di visualizzazione corretto**

- **A** Premere  $\bigcirc$  per accendere l'unità.
- <sup>2</sup> Premere **DISC** sul telecomando.
- C Accendere il televisore e impostare il canale di ingresso video appropriato.

 $\rightarrow$  È possibile passare al canale di numero inferiore del televisore, quindi premere il tasto Channel Down sul telecomando del televisore finché non viene visualizzato il canale Video In.  $\rightarrow$  È possibile premere ripetutamente il tasto ° sul telecomando del televisore.

 $\rightarrow$  Di solito, questo canale si trova tra i canali di numero inferiore e di numero superiore e può essere denominato FRONT, A/V IN, VIDEO, ecc.

→ Consultare il manuale dell'utente del televisore in uso per sapere come selezionare il giusto ingresso.

### **Passaggio a un'altra sorgente di riproduzione**

**Sull'unità principale**

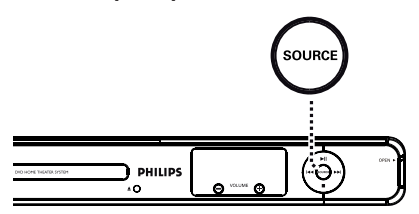

**•** Premere ripetutamente il pulsante **SOURCE** sul sistema per selezionare:

 $DISC \rightarrow FM \rightarrow SCART IN \rightarrow AUX \rightarrow$ MP3 LINK  $\rightarrow$  DISC ....

Oppure

**Sul telecomando**

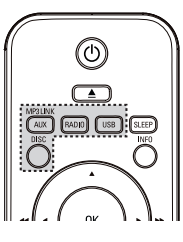

**• Premere AUX (MP3 LINK)** ripetutamente per ascoltare l'audio dal dispositivo esterno. SCART IN" per dispositivi collegati alle prese SCART TO TV.

 $\rightarrow$  "AUX" per dispositivi collegati alle prese AUDIO IN-AUX.

→ "MP3 LINK" per dispositivi collegati alla presa MP3 LINK.

- **•** Premere **RADIO** per attivare la radio FM.
- Premere **USB** per passare alla modalità USB.
- Premere **DISC** per passare alla modalità DISC.

# **Italiano** tallanc

# **Per cominciare (continua)**

### **Impostazione della lingua**

Le opzioni della lingua variano a seconda del Paese in cui si risiede. La lingua potrebbe non corrispondere a quella delle illustrazioni che si trovano nel manuale per l'utente.

### **Lingua dei menu visualizzati sullo schermo del televisore (OSD)**

La lingua del display dell'unità rimane quella impostata dall'utente, indipendentemente dalle modifiche apportate alla lingua del disco DVD.

A In modalità disc, premere **OPTIONS** sul telecomando.

Î Viene visualizzata la pagina { **Impost Generali** }.

### **②** Premere ▶.

**6** Premere i tasti **A** ▼ per selezionare l'icona  $\frac{1}{100}$  { Lingua OSD } nel menu e premere  $\blacktriangleright$ .

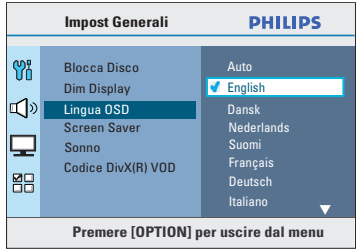

 $\triangle$  Utilizzare i tasti  $\triangle \blacktriangledown$  per selezionare la lingua desiderata, quindi premere **OK** per confermare.

### **Lingua dell'audio, dei sottotitoli e del menu per la riproduzione di un DVD**

Per la riproduzione del DVD, è possibile selezionare le impostazioni della lingua desiderata. Se la lingua selezionata è disponibile sul disco DVD, il sistema riproduce automaticamente il disco nella lingua prescelta. In caso contrario, viene utilizzata la lingua predefinita sul disco.

- **A** Premere due volte **D** per arrestare la riproduzione (se attiva), quindi premere **OPTIONS**.
- $\bullet$  Premere  $\blacktriangledown$  ripetutamente per selezionare l'icona  $\mathbb{Z}^{\square}_{\square}$  { Imp Preferenze } e premere  $\blacktriangleright$ .
- **€** Utilizzare i tasti  $\blacktriangle$  **V** per selezionare una delle opzioni sottostanti e premere  $\blacktriangleright$ .

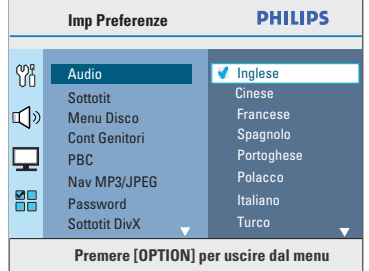

### { **Audio** }

Consente di selezionare la lingua dell'audio preferita per la riproduzione del DVD.

### { **Sottotit** }

Selezionare la lingua preferita per i sottotitoli per la riproduzione di un DVD.

### { **Menu Disco** }

Consente di selezionare la lingua del menu del disco preferita per la riproduzione del DVD.

 $\triangle$  Utilizzare i tasti  $\triangle \blacktriangledown$  per selezionare la lingua desiderata, quindi premere **OK** per confermare.

# **Per cominciare (continua)**

Se la lingua desiderata non figura **nell'elenco, selezionare { Altro }.** Utilizzare il **tastierino numerico (0-9)** sul telecomando per inserire il codice di 4 cifre relativo alla lingua desiderata 'XXXX' (vedere l'ultima pagina) e premere **OK** per confermare.

 $\bullet$  Ripetere i punti  $\bullet$  ~  $\bullet$  per le altre impostazioni.

### *Suggerimenti utili*

*– Durante la riproduzione di un DVD, è possibile premere i tasti AUDIO SYNC e SUBTITLE sul telecomando per modifi care rispettivamente l'audio e la lingua dei sottotitoli. In ogni caso, ciò non modifica le impostazioni predefinite precedentemente selezionate.*

*– Per alcuni DVD, è possibile modifi care la lingua dei sottotitoli, dell'audio e del disco solo tramite il menu del disco DVD.*

# **Per cominciare (continua)**

### **Installazione della funzione Scansione progressiva**

*(solo per televisori a scansione progressiva)* Il display a scansione progressiva visualizza il doppio del numero di fotogrammi per secondo rispetto alla scansione interlacciata (tipica di un sistema TV standard). Grazie a un numero di linee praticamente raddoppiato, la scansione progressiva offre una qualità e una risoluzione dell'immagine superiore.

### **Prima di iniziare...**

Verificare che il sistema sia collegato a un televisore a scansione progressiva (vedere "Opzione 3: collegamento a un televisore a scansione progressiva o a un ingresso Component Video").

A Sintonizzare il televisore sul canale di visualizzazione appropriato per il sistema.  $\rightarrow$  Accertarsi che la modalità di scansione progressiva del televisore sia disattivata (o che sia attivata la modalità interlacciata). Consultare il manuale per l'utente del televisore.

B Accendere l'unità e premere **DISC** sul telecomando.

- C Premere il tasto **OPTIONS** del telecomando.
- $\triangle$  Premere  $\nabla$  ripetutamene per selezionare l'icona  $\Box$  { Imp Video } e premere  $\blacktriangleright$ .

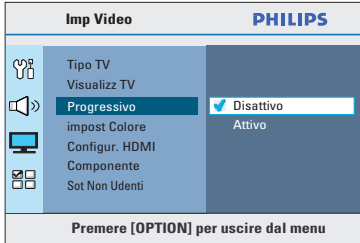

E Spostarsi su { **Progressivo** } > { **Attivo** } nel menu e premere **OK** per confermare.

F Leggere il messaggio di avviso sul televisore e confermare l'operazione selezionando { **OK** } nel menu, quindi premere **OK**.

**A questo punto, non verrà visualizzata alcuna immagine sul televisore fi nché non si attiva la modalità di scansione progressiva.**

G Attivare la modalità di scansione progressiva del televisore, facendo riferimento al manuale per l'utente del televisore.  $\rightarrow$  Viene visualizzato un messaggio sul televisore.

H Confermare l'operazione selezionando { **OK** } nel menu, quindi premere **OK**.  $\rightarrow$  La configurazione è stata completata, pertanto è possibile visualizzare immagini di qualità superiore.

### **Se non viene visualizzata alcuna immagine**

**A** Premere  $\triangleq$  sull'unità principale.

- Premere  $\blacktriangleleft$  sul telecomando.
- Premere **AUDIO SYNC** sul telecomando.

#### *Suggerimenti utili*

*– Se l'immagine dello schermo del televisore è vuota o distorta, attendere 15 secondi per il ripristino automatico.*

*– Alcuni televisori a scansione progressiva non sono interamente compatibili con il sistema e potrebbero generare immagini innaturali durante la riproduzione di un disco video DVD in modalità di scansione progressiva. In tal caso, disattivare la scansione progressiva sul sistema e sul televisore.*

# **Italiano**

### **Confi gurazione dei canali degli altoparlanti**

È possibile impostare i tempi di ritardo (solo per gli altoparlanti centrali e surround) e il livello del volume dei singoli altoparlanti. Tali modifiche consentono di ottimizzare l'audio in base all'ambiente e alle impostazioni scelte.

### **Prima di iniziare...**

Interrompere la riproduzione del disco premendo due volte il tasto o rimuovere il disco dal vassoio. In caso contrario, non è possibile accedere alle impostazioni.

- A In modalità **DISC**, premere **OPTIONS** sul telecomando.
- $\bullet$  Premere  $\blacktriangledown$  ripetutamente per selezionare l'icona  $\mathbb{I}$ ) { Impostaz. Audio } e  $p$ remere  $\blacktriangleright$ .

**B** Selezionare { **Vol Altoparl** } e premere  $\blacktriangleright$ .

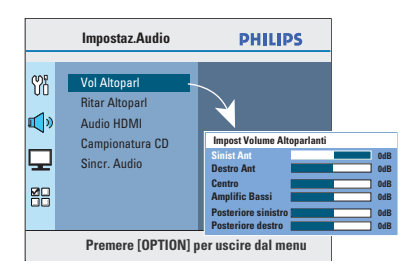

4 Utilizzare i tasti < > per impostare il livello del volume di ciascun altoparlante (-6 dB ~ +6 dB) e premere **OK** per confermare.

## **Per cominciare (continua)**

 $\overline{\bullet}$  Utilizzare i tasti  $\blacktriangle\blacktriangledown$  per selezionare { **Ritar Altoparl** }, quindi premere  $\blacktriangleright$ .

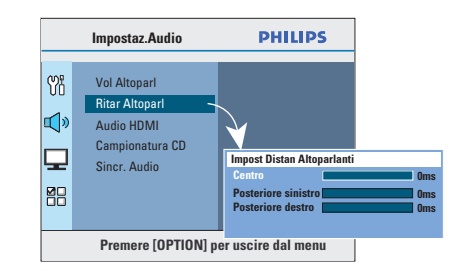

 $\bullet$  Utilizzare i tasti  $\blacktriangle$  per impostare i tempi di ritardo (0 ms ~ 15 ms) degli altoparlanti posteriori e di quello centrale per regolare l'impostazione più adatta alla modalità surround.

Premere OK per confermare.

#### *Suggerimenti utili*

*– L'aumento o la diminuzione di 1 ms di ritardo*  equivale a una modifica di 30 cm di distanza. *– Selezionare un tempo di ritardo maggiore quando gli altoparlanti posteriori sono più vicini all'ascoltatore rispetto a quelli anteriori. – Il segnale di test tone verrà generato* 

*automaticamente per verifi care il livello audio di ogni altoparlante.* 

# **Operazioni eseguibili con i dischi**

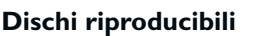

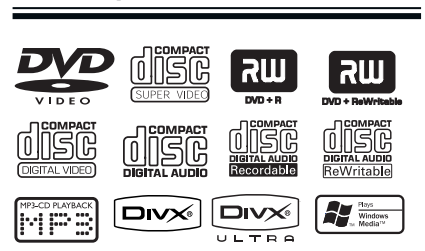

### **Il sistema Home Theatre DVD può riprodurre:**

- DVD Video (Digital Versatile Disc)
- CD Video (VCD)
- Super Video CD (SVCD)
- DVD registrabili finalizzati (DVD±R), DVD riscrivibili (DVD±RW)
- Compact disc audio (CD)
- Dischi MP3/ Windows Media™ Audio, file di immagini (Kodak, JPEG) su CD-R(W)
	- Formato ISO 9660/UDF
	- Risoluzione JPEG supportata fino a 3072 x 2048
	- Frequenze di campionamento supportate:
		- 32 kHz, 44,1 kHz, 48 kHz
	- Velocità di trasferimento supportate: 32~256 (kbps), velocità di conversione variabili (media 128 kbps)
- File DivX® su CD-R(W)/DVD+R(W):
	- DivX® 3/4/5/6, DivX® Ultra

### **Codici regionali per dischi DVD**

I dischi e i lettori DVD sono progettati con delle limitazioni regionali. Prima di riprodurre un disco, assicurarsi che la regione a cui è destinato il disco coincida con quella dell'unità in uso. Il codice regionale relativo a questo sistema è riportato sul pannello posteriore.

### **Note**

**– Se sullo schermo del televisore viene visualizzata l'icona di divieto (ø o X), quando viene premuto un pulsante, signifi ca che la funzione non è al momento disponibile o non è disponibile sul disco inserito.**

**– Non inserire oggetti diversi da dischi nel vassoio del disco. Queste operazioni potrebbero causare problemi di funzionamento del sistema.**

### **Riproduzione di un disco**

**A Premere ripetutamente il tasto SOURCE** fino a visualizzare "DISC" (Disco) sul display (oppure premere **DISC** sul telecomando).

- **2** Sintonizzare il televisore sul canale di visualizzazione appropriato per il sistema.  $\rightarrow$  La schermata blu di sfondo del DVD viene visualizzata sul televisore.
- $\bullet$  Premere  $\triangle$  per aprire il vassoio del disco.
- $\Box$  Inserire un disco e premere  $\triangle$  per chiudere il vassoio del disco.

 $\rightarrow$  Verificare che l'etichetta del disco sia rivolta verso l'alto. Per i dischi a doppia faccia, caricare il disco con il lato che si desidera riprodurre rivolto verso l'alto.

E La riproduzione viene avviata

automaticamente.

 $\rightarrow$  Per ulteriori informazioni sulle opzioni e sulle funzioni di riproduzione, vedere le pagine seguenti.

*Suggerimenti utili*

*– Se non si riesce a riprodurre un disco, rimuovere il disco e inserirne uno diverso. Il sistema non è in grado di riprodurre i dischi formattati in modo non corretto.*

*– Alcuni dischi non sono riproducibili su questo*  sistema a causa della configurazione e delle *caratteristiche del disco, della modalità di registrazione e del tipo di software utilizzato.*

### **Comandi di base per la riproduzione**

### **Sospensione della riproduzione**

Durante la riproduzione, premere **>II**.  $\rightarrow$  In modalità pausa, premere  $\rightarrow$  per scorrere un fotogramma a ogni pressione del tasto.  $\rightarrow$  Per riprendere la riproduzione, premere  $nuovamente$  $H.$ 

#### **Selezione di un altro brano/capitolo**

 $\bullet$  Premere  $\vert \bullet \vert$  /  $\vert \bullet \vert$  oppure utilizzare il **tastierino numerico 0-9** per immettere il numero di un brano/capitolo.  $\rightarrow$  Se è attiva la modalità di ripetizione di un brano, premere nuovamente l< per riprodurre lo stesso brano/capitolo.

### **Ricerca indietro e in avanti**

Premere  $\blacktriangleleft$  /  $\blacktriangleright$  sul telecomando.  $\rightarrow$  Durante la ricerca, premere ripetutamente m / M per aumentare la velocità di ricerca.  $\rightarrow$  Per riprendere la riproduzione normale,  $premere$   $\blacktriangleright$ II.

#### **Interruzione della riproduzione**

Premere  $\blacksquare$ .

#### *Suggerimenti utili*

*– Se, inserendo un disco, viene visualizzato il messaggio "Per avviare la riproduzione dall'inizio, premere il tasto* í*", premere il tasto* í *per avviare la riproduzione dall'inizio.*

*– Si tratta di una funzione di risparmio energetico: il sistema tornerà automaticamente in modalità standby se entro 15 minuti dall''arresto della riproduzione del disco, non viene premuto un tasto qualsiasi.*

*– Il salvaschermo si attiva automaticamente quando la riproduzione viene interrotta per 5 minuti.*

### **Selezione di varie funzioni di riproduzione, a ripetizione o casuale**

Le opzioni di ripetizione e di riproduzione casuale variano in base al tipo di disco.

Durante la riproduzione di un disco, premere ripetutamente **REPEAT (PROGRAM)** sul telecomando per scegliere una modalità di ripetizione/riproduzione casuale.

### DVD

- → RPT ONE (ripetizione capitolo)
- $\rightarrow$  RPT TT (ripetizione titolo)
- $\rightarrow$  SHUFFLE (riproduzione casuale)
- $\rightarrow$  RPT SHF (ripetizione riproduzione casuale)
- RPT OFF (disattivazione modalità di ripetizione)

### VCD/SVCD/CD

- $\rightarrow$  RPT ONE (ripetizione brano)
- $\rightarrow$  RPT ALL (ripetizione disco)
- $\rightarrow$  SHUFFLE (riproduzione casuale)
- $\rightarrow$  RPT SHF (ripetizione riproduzione casuale)
- RPT OFF (disattivazione modalità di ripetizione)

### MP3/ Windows Media™ Audio/ DivX®

- $\rightarrow$  RPT ONE (ripetizione brano)
- $\rightarrow$  RPT ALL/FLD (ripetizione cartella)
- $\rightarrow$  SHUFFLE (riproduzione casuale)
- → RPT OFF (disattivazione modalità di ripetizione)

*Suggerimenti utili*

- *La ripetizione della riproduzione non è possibile*
- *su VCD/SVCD quando la modalità PBC è attiva.*

25

**Italiano**

### **Ripetizione di una sezione**  specifica (A-B)

- A Durante la riproduzione di un disco, premere **REPEAT A-B** sul punto di avvio della riproduzione.
- B Premere di nuovo **REPEAT A-B** per chiudere la sezione.  $\rightarrow$  La sezione viene ripetuta continuamente.
- C Premere di nuovo **REPEAT A-B** per riavviare la riproduzione normale.

*Suggerimenti utili*

*– È possibile contrassegnare una sezione per la ripetizione della riproduzione solo all'interno dello stesso brano/capitolo.*

### **Ulteriori funzioni di riproduzione per i dischi video (DVD/VCD/ SVCD)**

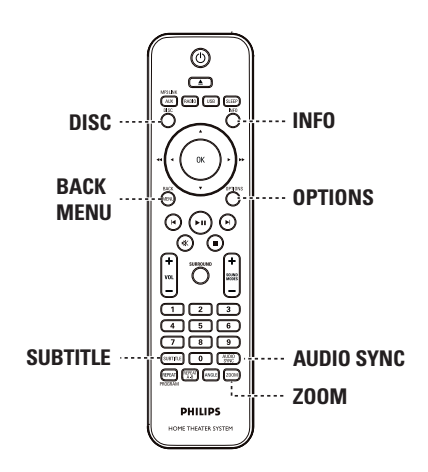

#### **Nota**

Le funzioni descritte potrebbero non essere disponibili su tutti i dischi. Fare sempre riferimento alle istruzioni fornite con i dischi.

### **Uso del menu del disco**

Una volta caricato il disco, in base al formato, è possibile che venga visualizzato un menu sullo schermo del televisore.

### **Per selezionare una voce o una funzione di riproduzione**

■ Utilizzare i tasti < **>AV** o il **tastierino numerico 0-9** sul telecomando, quindi premere **OK** per avviare la riproduzione.

### **Per accedere o uscire dal menu**

Premere **DISC** sul telecomando.

### **Visualizzazione delle informazioni di riproduzione**

Il sistema è in grado di visualizzare le informazioni di riproduzione del disco (ad esempio, il titolo o il numero di capitolo, la lingua dell'audio e dei sottotitoli); è, inoltre, possibile eseguire numerose operazioni senza interrompere la riproduzione del disco.

A Durante la riproduzione, premere **INFO**.  $\rightarrow$  Sul televisore, viene visualizzato l'elenco delle informazioni disponibili sul disco.

### DVD

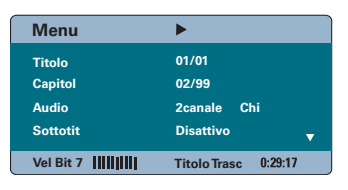

VCD/SVCD

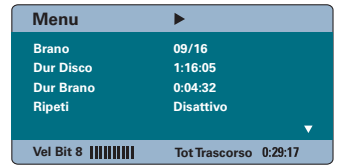

- **2** Utilizzare i tasti ▲▼ per visualizzare le informazioni e premere **OK** per selezionare l'informazione desiderata.
- C Utilizzare il **tastierino numerico 0-9** per immettere il numero/orario oppure utilizzare i tasti  $\blacktriangle \blacktriangledown$  per effettuare la selezione.
- 4 Premere OK per confermare.  $\rightarrow$  La riproduzione varia in base all'orario impostato o al titolo/capitolo/brano selezionato.
- E Per uscire, premere **INFO**.

### **Utilizzo dello zoom**

Questa opzione consente di ingrandire o eseguire una panoramica dell'immagine sul televisore.

A Durante la riproduzione, premere ripetutamente **ZOOM** per selezionare un diverso fattore zoom.

 $\rightarrow$  La riproduzione prosegue.

- **2** Utilizzare i tasti < ▶▲▼ per scorrere l'immagine ingrandita.
- C Premere ripetutamente **ZOOM** per tornare alle dimensioni originali.

#### **Modifi ca della lingua dei sottotitoli**

Questa operazione può essere eseguita solo con DVD con supporto multilingue. Durante la riproduzione del DVD, è possibile cambiare la lingua.

z Premere ripetutamente **SUBTITLE** per selezionare le differenti lingue per i sottotitoli.

### **Selezione degli angoli di ripresa**

Questa opzione è disponibile solo su DVD che presentano sequenze registrate da vari angoli di ripresa e consente di vedere l'immagine da diverse angolazioni.

Se viene visualizzata l'icona della telecamera sul televisore, premere ripetutamente **ANGLE** per selezionare gli angoli di ripresa disponibili.

### **Modifi ca della lingua dell'audi**

Questa opzione funziona solo su DVD che presentano più lingue dell'audio o su VCD/ SVCD con più canali audio.

### **DVD**

z Premere ripetutamente **AUDIO SYNC** per selezionare le lingue disponibili per l'audio.

#### **VCD e SVCD**

z Premere ripetutamente **AUDIO SYNC** per selezionare i canali audio disponibili forniti dal disco: STEREO, MONO LEFT (Mono Sx), MONO RIGHT (Mono Dx) o MIX MONO (Mono canale mix).

### **Impostazione dei tempi di ritardo per la riproduzione audio**

Questa funzione consente di regolare i tempi di ritardo audio se la riproduzione video è più lenta degli stream audio, assicurando pertanto il sincronismo labiale. L'unico modo per correggere la discrepanza del sincronismo labiale causata dal ritardo video consiste nel ritardare anche l'audio di un tempo corrispondente.

- **A Tenere premuto AUDIO SYNC** fino alla visualizzazione della dicitura "Audio Sync" sul televisore.
- 2 Entro cinque secondi, utilizzare i tasti  $VOL$  + - per impostare i tempi di ritardo dell'uscita audio (0  $\sim$  200 ms).  $\rightarrow$  Se non si utilizza il controllo del volume entro cinque secondi, quest'ultimo riprende la sua funzione originale.

#### *Suggerimenti utili*

*– Impostare la confi gurazione preferita AUDIO*  SYNC (Sincronia audio) predefinita nel menu di *confi gurazione. Vedere "Opzioni del menu di*  configurazione - {Impostaz. Audio > Sincr. Audio}".

### **Controllo di riproduzione (solo VCD)**

Il controllo della riproduzione (PBC) consente di riprodurre i VCD/SVCD in modalità interattiva seguendo il menu visualizzato. La funzionalità PBC dell'unità è attivata come opzione predefinita.

### **Dischi VCD dotati della funzione PBC (Controllo della riproduzione) (solo versione 2.0) e SVCD**

Durante la riproduzione (solo in modalità PBC ON), premere **MENU (BACK)** per tornare al menu PBC.

#### *Suggerimenti utili*

*– Impostare la confi gurazione preferita PBC predefi nita nel menu di confi gurazione. Vedere "Opzioni del menu di confi gurazione - { Preferenze > PBC }".*

### **Funzione di anteprima (solo VCD/SVCD)**

Questa funzione consente di visualizzare un'anteprima del contenuto di un VCD/SVCD.

#### A Premere **DISC**.

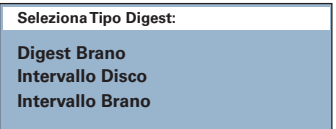

 $\bullet$  Utilizzare i tasti  $\blacktriangle \blacktriangledown$  per selezionare una delle opzioni riportate di seguito e premere **OK**.

#### { **Digest Brano** }

Consente di visualizzare sei diversi brani su un'unica schermata e fornisce una panoramica di tutti i brani contenuti in un disco.

#### { **Intervallo Disco** }

Consente di visualizzare l'intero disco in sei miniature. Divide un disco in sei porzioni in base a intervalli regolari e le visualizza su una schermata unica.

### { **Intervallo Brano** }

Consente di visualizzare il contenuto di un singolo brano in sei miniature. Divide un singolo brano in sei porzioni a intervalli regolari e le visualizza su un'unica schermata. Questa opzione è disponibile solo in modalità di riproduzione.

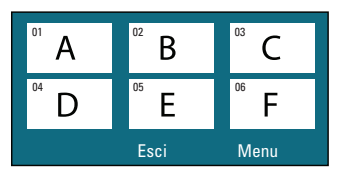

- **Per passare alla pagina precedente o** successiva, premere  $|\blacktriangleleft$  /  $|\blacktriangleright|$ .
- Per tornare al menu principale, selezionare { **Menu** } sullo schermo e premere **OK**.
- **•** Premere OK sulla miniatura selezionata per avviare la riproduzione da quel punto.
- C Per uscire dal menu di visualizzazione in anteprima, selezionare { **Esci** } sullo schermo e premere **OK**.

### **Riproduzione di un disco MP3/ WMA**

L'unità è in grado di riprodurre la maggior parte dei file MP3 e Windows Media™ Audio registrati su un disco registrabile o su un CD commerciale.

#### **Prima di iniziare...**

Accendere il televisore e impostare il canale di ingresso video corretto. Per ulteriori dettagli, vedere la sezione "Ricerca del canale di visualizzazione corretto".

**A** Inserire un disco MP3/WMA.

 $\rightarrow$  Il tempo di lettura del disco potrebbe superare i 30 secondi a causa della complessità della configurazione di directory/file.  $\rightarrow$  Il menu del disco viene visualizzato sullo

schermo televisivo.

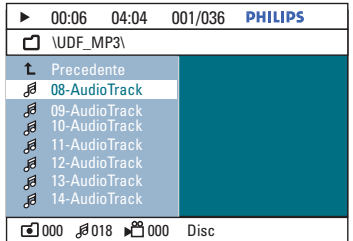

- B Se il menu principale del disco contiene più cartelle, utilizzare i tasti  $\blacktriangle \blacktriangledown$  per selezionare la cartella desiderata e premere **OK** per aprirla.
- $\bigotimes$  Usare i tasti  $\blacktriangle \blacktriangledown$  per selezionare un file e premere **OK** per avviare la riproduzione.  $\rightarrow$  La riproduzione ha inizio dal file selezionato e prosegue fino all'ultimo file presente nella cartella.

Durante la riproduzione:

- Premere  $\blacktriangleright$  /  $\blacktriangleright$  per riprodurre un altro file contenuto nella cartella al momento selezionata.
- Tenere premuto  $\blacktriangleleft$  /  $\blacktriangleright$  per il riavvolgimento o l'avanzamento rapido del brano.
- Per selezionare un'altra cartella dal disco corrente, premere più volte  $\triangle$  per selezionare la cartella precedente, quindi premere **OK** per tornare al menu principale.
- Per interrompere la riproduzione, premere  $\blacksquare$ .

#### *Suggerimenti utili*

*– Quando un disco MP3/JPEG viene caricato, è possibile decidere se le cartelle devono essere visualizzate o ignorate. Premere OPTIONS, quindi selezionare { Preferenze > NAV MP3/JPEG}.*

*– Viene riprodotta solo la prima sessione di un CD multi sessione.*

*– È normale che si verifi chino occasionalmente "salti" durante l'ascolto del disco MP3/WMA a causa della scarsa chiarezza dei contenuti digitali scaricati da Internet.*

*– Se il nome del brano MP3/WMA (ID3) o il nome dell'album contiene caratteri speciali, potrebbe non essere visualizzato correttamente perché l'unità non supporta questi caratteri.*

### **Riproduzione di un file immagine JPEG (presentazione diapositive)**

### **Prima di iniziare...**

Accendere il televisore e impostare il canale di ingresso video corretto. Per ulteriori dettagli, vedere la sezione "Ricerca del canale di visualizzazione corretto".

A Inserire un CD di foto JPEG (o un Kodak Picture CD).

 $\rightarrow$  Per i dischi Kodak, la sequenza di immagini inizia automaticamente.

 $\rightarrow$  Per i dischi JPEG, sul televisore viene visualizzato il menu delle immagini. Premere **>II** per avviare la riproduzione della presentazione di diapositive.

#### *Suggerimenti utili*

*– Potrebbe essere necessario più tempo per visualizzare il contenuto del disco a causa del gran numero di canzoni/immagini memorizzate sul disco.*

### **Formato file supportato**

– Il file deve avere l'estensione "\*. |PG" e non "\*.JPEG".

– L'unità è in grado di visualizzare solo immagini in formato JPEG-EXIF, utilizzato dalla quasi totalità delle fotocamere digitali. Non è in grado di visualizzare immagini JPEG progressive, Motion JPEG, immagini in formati diversi da JPEG o clip musicali associati ad immagini.

### **Funzione di anteprima**

A Durante la riproduzione, premere **INFO**.  $\rightarrow$  Sul televisore, vengono visualizzate 12 miniature.

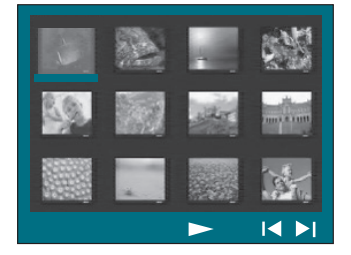

- $\Omega$  Premere  $\vert \blacktriangleleft \vert$  /  $\blacktriangleright \vert$  per visualizzare le altre immagini contenute nella pagina precedente/ successiva.
- **6** Utilizzare i tasti < ▶▲▼ per selezionare una delle immagini e premere **OK** per avviare la riproduzione.
- **4** Premere **MENU** (BACK) per tornare all menu Picture CD.

#### **Utilizzo dello zoom**

- A Durante la riproduzione, premere ripetutamente **ZOOM** per selezionare un diverso fattore zoom.
- **2** Utilizzare i tasti < ▶▲▼ per scorrere l'immagine ingrandita.

### **Saltare/Ignorare un'immagine**

Durante la riproduzione, utilizzare i tasti **EXT** per saltare o ignorare l'immagine visualizzata sul televisore.

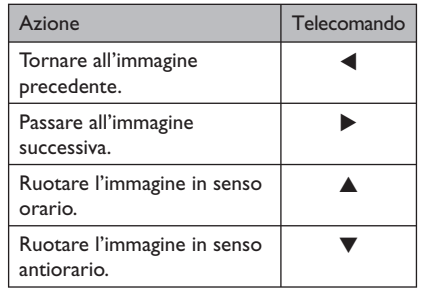

31

### **Riprodurre musica e foto contemporaneamente**

È possibile creare una sequenza di immagini con musica se il disco contiene sia file musicali MP3/WMA che immagini JPEG.

- **A** Inserire un disco contenente sia file MP3/ WMA sia file IPEG.
- $\bullet$  Utilizzare i tasti  $\blacktriangle\blacktriangledown$  per selezionare un file MP3/WMA dal menu del disco e premere **OK** per iniziare la riproduzione.
- C Durante la riproduzione MP3/WMA, utilizzare i tasti < ▶▲▼ per selezionare un file JPEG dal menu del disco e premere **OK**.  $\rightarrow$  La presentazione ha inizio e termina dopo aver visualizzato tutte le immagini contenute nell'album o nella cartella.
- **•** Per tornare al menu, premere **MENU (BACK)**.
- 4. Per interrompere la riproduzione simultanea, premere due volte.

### **Riproduzione di un disco DivX®**

È possibile riprodurre solo i video DivX® noleggiati o acquistati utilizzando il codice di registrazione DivX® di questa unità. Per ulteriori dettagli, vedere la sezione "Opzioni del menu di configurazione - { Impostazioni Generali > Codice DivX(R) VOD}".

- **A** Inserire un disco DivX®.
- **2** Utilizzare i tasti < ▶▲▼ per scorrere il file che si desidera riprodurre.
- **C** Premere OK per avviare la riproduzione.

Durante la riproduzione:

- Se il disco DivX® contiene sottotitoli multilingue, è possibile premere **SUBTITLE** sul telecomando per modificare la lingua dei sottotitoli.
- Se il titolo del DivX® dispone di tracce audio diverse, è possibile premere **AUDIO SYNC** sul telecomando per modificare lo streaming audio.
- Utilizzare i tasti < /></a> />
M sul telecomando per il riavvolgimento o l'avanzamento rapido.
- Premere ripetutamente **INFO** fino a visualizzare il menu Time Search (Ricerca orario), quindi digitare l'ora in cui la riproduzione dovrebbe iniziare.  $\rightarrow$  La riproduzione si avvia nel punto corrispondente al valore temporale immesso.

#### *Suggerimenti utili*

*– Sono supportati i fi le dei sottotitoli con le seguenti estensioni (.srt, .smi, .sub, .ssa, .ass) ma non vengono visualizzati nel menu di navigazione del fi le.*

*– Il nome del fi le dei sottotitoli deve essere lo*  stesso del file del film.

*– Il sottotitolo può contenere in media 45 caratteri.*

# **Riproduzione - Dispositivo USB**

### **Riproduzione da un dispositivo USB**

È possibile riprodurre o visualizzare i file di dati (JPEG, MP3, Windows Media™ Audio o DivX®) tramite un'unità flash USB o un lettore di schede di memoria USB. Non è tuttavia possibile modificare o copiare i file di dati.

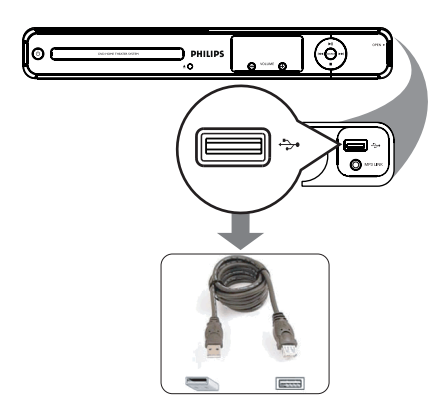

- **A Collegare direttamente l'unità flash USB o il** lettore di schede di memoria USB alla presa USB dell'unità.
- **2** Quando il dispositivo viene rilevato, sullo schermo del televisore viene visualizzato un messaggio per 5 secondi.

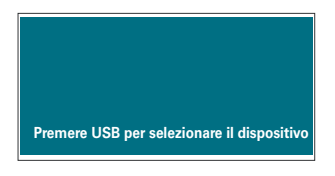

C Premere il tasto **USB** sul telecomando per accedere ai dati contenuti nell'unità.

 $\rightarrow$  Quando si utilizzano più unità su un solo lettore di schede, è possibile accedere solo a una delle schede collegate.

 $\rightarrow$  Il numero dei dispositivi varia a seconda del lettore di schede in uso.

- 4. Selezionare il file che si desidera riprodurre e  $p$ remere  $H$ .
- Per ulteriori informazioni sulla riproduzione, vedere le sezioni "Riproduzione di un disco DivX", "Riproduzione di un file di immagini JPEG (presentazione)" o "Riproduzione di un disco MP3/WMA".
- E Prima di estrarre un dispositivo USB, premere  $\blacksquare$  per interrompere la riproduzione o premere **DISC** per passare alla modalità DISC.

#### *Suggerimenti utili*

*– La presa USB non supporta il collegamento di*  altri dispositivi USB, ad eccezione di unità flash *USB e lettori di schede di memoria USB.*

*– Se non è possibile collegare il dispositivo USB alla presa USB, è necessario procurarsi una prolunga USB.*

*– L'unità supporta solo fi no a un massimo di 300*  cartelle e 648 file.

*– È possibile leggere e riprodurre solo i contenuti del dispositivo USB.*

*– Non è possibile riprodurre i contenuti protetti da copia.*

**Italiano**

# **Riproduzione - Altri lettori audio**

### **Riproduzione da altri lettori audio portatili**

**Italiano**

taliano

Collegando un lettore audio portatile all'unità, è possibile usufruire dell'audio ad alta qualità fornito dal sistema di altoparlanti. Tuttavia, la riproduzione può essere controllata solo dal lettore audio portatile.

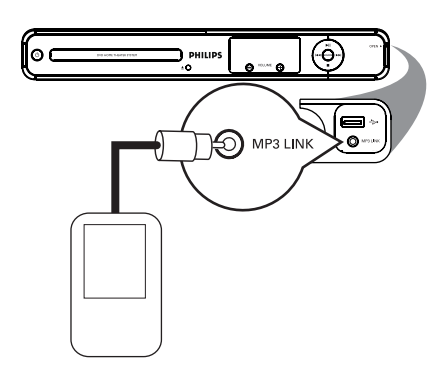

- A Utilizzare un cavo audio stereo da 3,5 mm (non in dotazione) per collegare la presa **MP3 LINK** dell'unità alla presa di uscita delle cuffie del lettore audio portatile.
- **2** Premere AUX (MP3 LINK) ripetutamente sul telecomando fino alla comparsa di "MP3 LINK" sul display.
- C Avviare la riproduzione sul lettore audio portatile.  $\rightarrow$  La musica verrà riprodotta dagli altoparlanti.
- D Per interrompere la riproduzione, premere il tasto STOP sul lettore audio portatile.

### *Suggerimenti utili*

*– Interrompere la riproduzione sul lettore audio portatile prima di modifi care la sorgente di ingresso audio dell'unità (ad esempio DISC, USB).*

# **Opzioni del menu di configurazione**

### **Accesso al menu di**  configurazione

È possibile modificare le impostazioni di questo sistema per soddisfare le proprie esigenze.

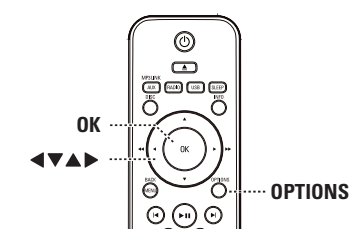

A In modalità disc, premere **OPTIONS** sul telecomando.

 $\rightarrow$  Viene visualizzato il menu di configurazione del sistema.

 $\bullet$  Utilizzare i tasti  $\blacktriangle \blacktriangledown$  per selezionare una delle opzioni del menu di configurazione, quindi  $premere$ .

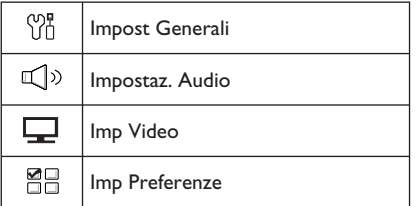

- Se non è possibile accedere al menu { Imp Preferenze }, premere **OPTIONS** per uscire dal menu. Premere quindi due volte ■ prima di premere nuovamente **OPTIONS**.
- **G** Utilizzare i tasti **A** ▼ per selezionare un'opzione e premere  $\blacktriangleright$ .
- 4. Selezionare l'impostazione che si desidera modificare e premere OK per confermare e tornare alla voce precedentemente selezionata.

 $\rightarrow$  Le istruzioni e le descrizioni delle opzioni vengono fornite nelle pagine seguenti.

 $\rightarrow$  Se l'opzione nel menu è disattivata, l'impostazione non è disponibile oppure non è possibile modificarla allo stato attuale.

E Per uscire, premere **OPTIONS**.

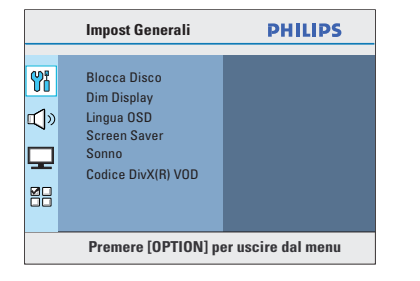

Consultare la sezione "Impostazioni generali" nel presente capitolo.

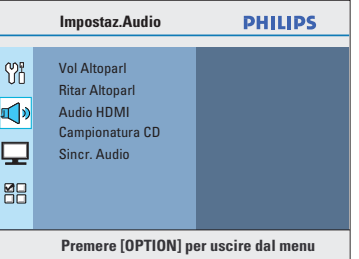

Consultare la sezione "Impostazioni audio" nel presente capitolo.

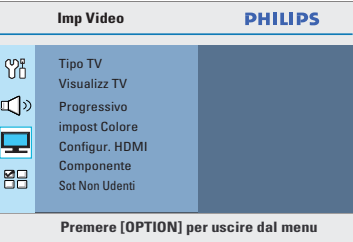

Consultare la sezione "Impostazioni video" nel presente capitolo.

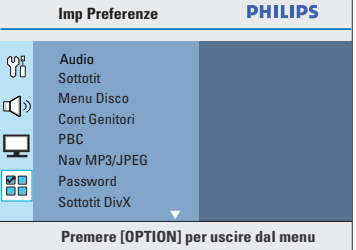

Consultare la sezione "Preferenze" nel presente capitolo.

35

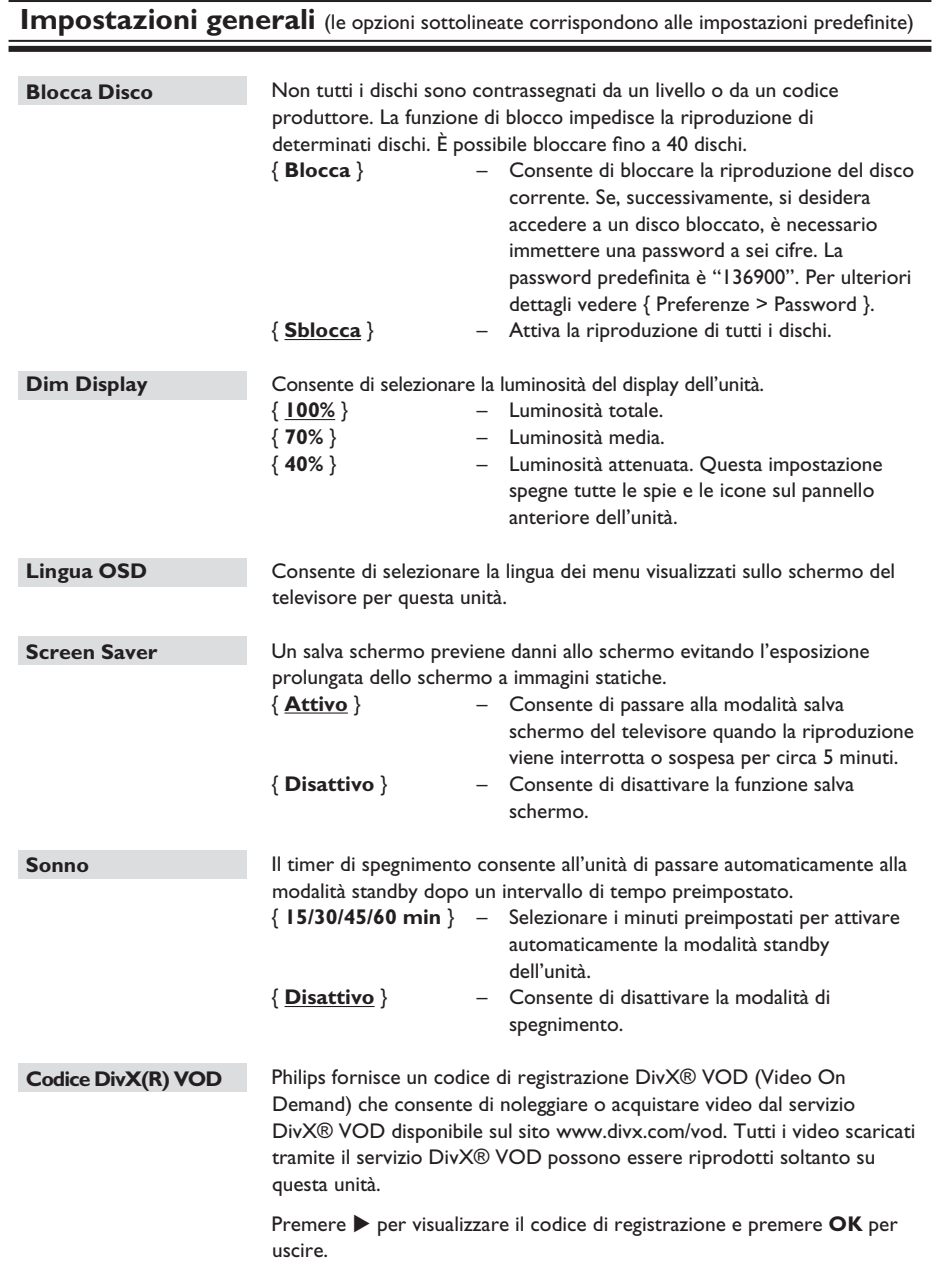

### Impostazioni audio (le opzioni sottolineate corrispondono alle impostazioni predefinite)

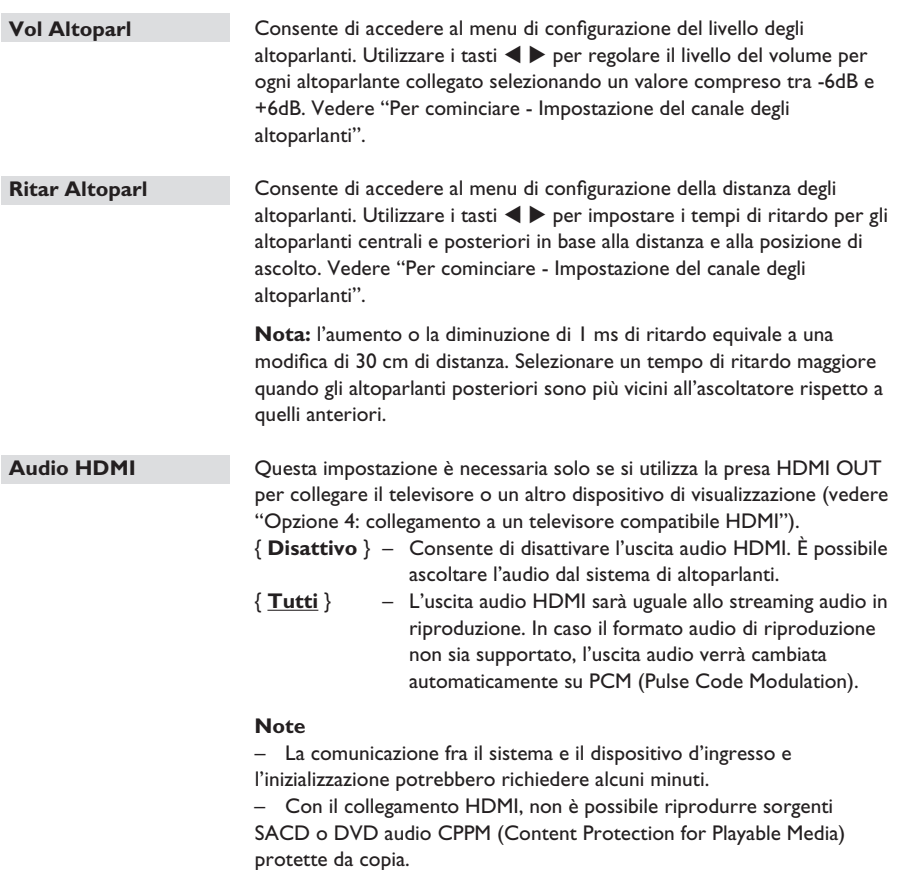

**Campionatura CD** Questa funzione consente di convertire il CD musicale a una frequenza di aggiornamento più alta mediante una sofisticata elaborazione del segnale digitale, al fine di ottenere una migliore qualità acustica.<br>{ **Disattivo** }  $-$  Disattiva la campionatura CD. { **Disattivo** } – Disattiva la campionatura CD. { **88.2 kHz (X2)** } – Consente di convertire la frequenza di campionamento del CD a un livello due volte superiore rispetto alla frequenza originale. **Note**  – Questa funzione non è disponibile in modalità multicanale. – Premendo **SURROUND** sul telecomando, viene disattivata la funzione di campionatura CD. **Sincr. Audio** Questa funzione consente di regolare i tempi di ritardo dell'audio se la riproduzione video è più lenta degli stream audio, assicurando pertanto il sincronismo labiale. Utilizzare i tasti < > per impostare il ritardo audio a un intervallo compreso tra 0 e 200 ms. Impostazioni audio (le opzioni sottolineate corrispondono alle impostazioni predefinite)

**Italiano** taliano

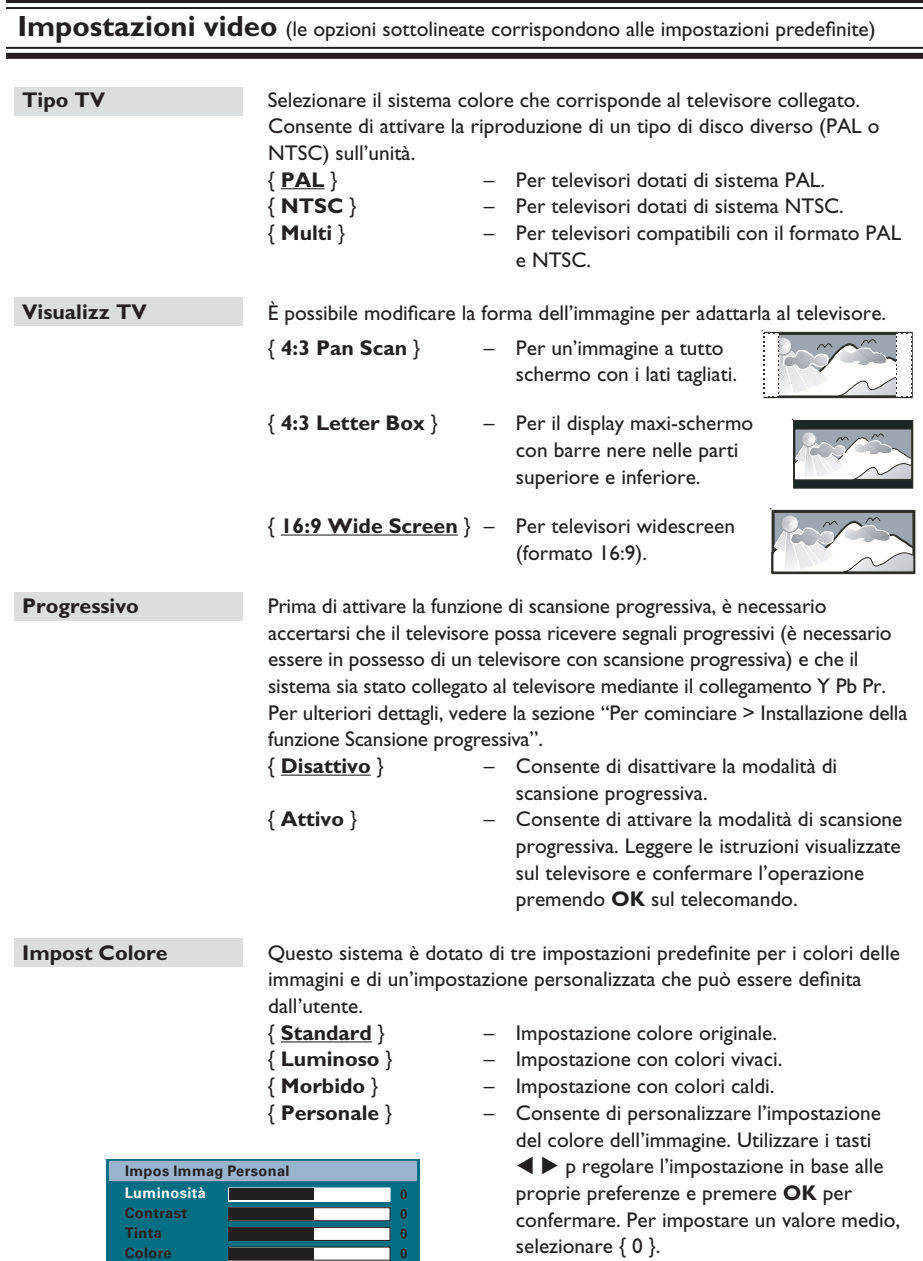

# **Italiano**

**Italiano** talianc

**Impostazioni video** (le opzioni sottolineate corrispondono alle impostazioni predefinite)

Configur. HDMI Fornisce le impostazioni dell'immagine per migliorarne l'aspetto e la qualità per la riproduzione dei dischi. Questa funzione può essere utilizzata solo se il sistema è stato collegato a un televisore o altro dispositivo compatibile HDMI.

> { **Form. Wide Screen** } – Consente di selezionare il display adatto (questa opzione è disponibile soltanto quando l'opzione { **Visualizz TV** } è impostata su { **Wide Screen da 16:9** }).

### { **Superwide** }

Consente di visualizzare un disco in formato 4:3 sul televisore maxi-schermo con un'estensione non lineare (l'area centrale dello schermo si estende di meno rispetto a quelle laterali). La risoluzione video supportata per questa impostazione è 720p o 1080i.

### { **4:3 Pillar Box** }

 Consente di visualizzare un disco in formato 4:3 su un televisore maxi-schermo senza estendere l'immagine. Verrà visualizzata una barra nera su entrambi i lati dello schermo del televisore.

### { **Disattivato** }

 Quando questa opzione è selezionata, non viene apportata alcuna modifica al formato dello schermo.

 **Nota:** l'opzione { Superwide } è disponibile solo per la risoluzione 720p o 1080i.

{ **Video HDMI** } – Consente di selezionare la risoluzione video compatibile con le funzionalità del display.

### { **Auto** }

 Individua e seleziona automaticamente la migliore risoluzione video supportata.

### { **480p, 576p, 720p, 1080i, 1080p** }

 Consente di selezionare manualmente una risoluzione video. "p" identifica la risoluzione progressiva, mentre "i" identifica la risoluzione interlacciata.

**Nota:** se si imposta un tipo di risoluzione non supportato e sul televisore non viene visualizzata alcuna immagine, utilizzare il cavo composite video per collegare l'unità al televisore. Impostare il televisore sul canale di ingresso appropriato per il segnale video Composite e impostare la risoluzione su 480p/576p.

**Impostazioni video** (le opzioni sottolineate corrispondono alle impostazioni predefinite)

**Configur. HDMI** continua...

{ **EasyLink** } – Consente al televisore/dispositivi compatibili HDMI CEC di controllarsi a vicenda con un solo telecomando.

#### **Note:**

 – Il televisore e gli altri dispositivi collegati devono essere compatibili con lo standard HDMI CEC.

 – È necessario attivare le funzionalità HDMI CEC sul televisore/ dispositivi prima di poter utilizzare i comandi EasyLink. Per ulteriori dettagli, consultare il manuale dei vari televisori/dispositivi.

 – Philips non garantisce una completa interoperatività con tutti i dispositivi HDMI CEC.

#### { **Auto accensione TV** }

Premere il tasto **>II** per attivare sia il televisore che l'unità e avviare la riproduzione video del disco (qualora sia presente un disco video nel vassoio). Il televisore passa automaticamente al canale video corretto. Per disattivare questa funzione, selezionare { **Off** }.

#### { **Standby sist.** }

 Premere il tasto STANDBY/POWER per spegnere l'unità e tutti i dispositivi compatibili HDMI CEC. Per disattivare questa funzione, selezionare { Rifiuta }

**Nota:** tenendo premuto il tasto (<sup>1</sup>) sul telecomando dell'unità è possibile comunque spegnere tutti i dispositivi compatibili HDMI CEC.

### { **Contr. audio sist.** }

 L'unità passa automaticamente all'ingresso audio del dispositivo attivo ed emette l'audio dagli altoparlanti del sistema.

 Per attivare questa funzione, selezionare { **Attivo** }. Quindi selezionare l'opzione { **Mappatura ingresso HDMI** } per eseguire la scansione e la mappatura di tutti i dispositivi disponibili.

### { **Mappatura ingresso HDMI** }

 Eseguire la mappatura dei collegamenti audio corretti dal televisore/dispositivi verso l'unità per consentire il passaggio automatico dell'ingresso audio. Per iniziare premere **OK** e confermare la scansione. Successivamente selezionare l'ingresso audio (ad esempio AUX1, COAXIAL IN) ed eseguire la mappatura verso il televisore o eventuali altri dispositivi.

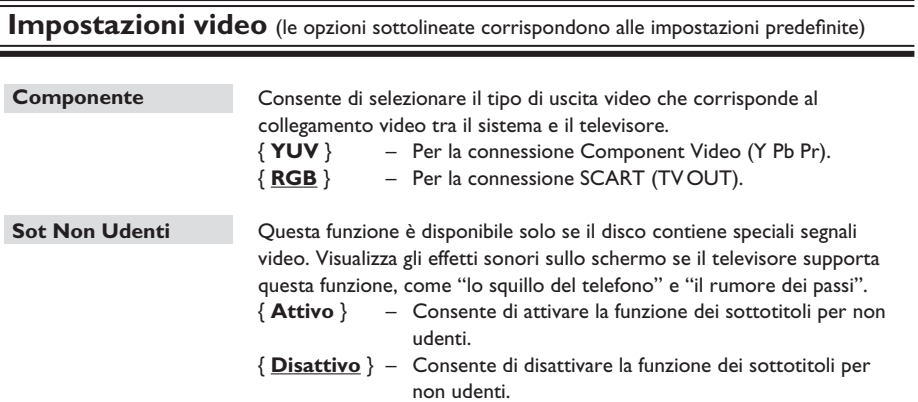

Italiano **Italiano**

J.

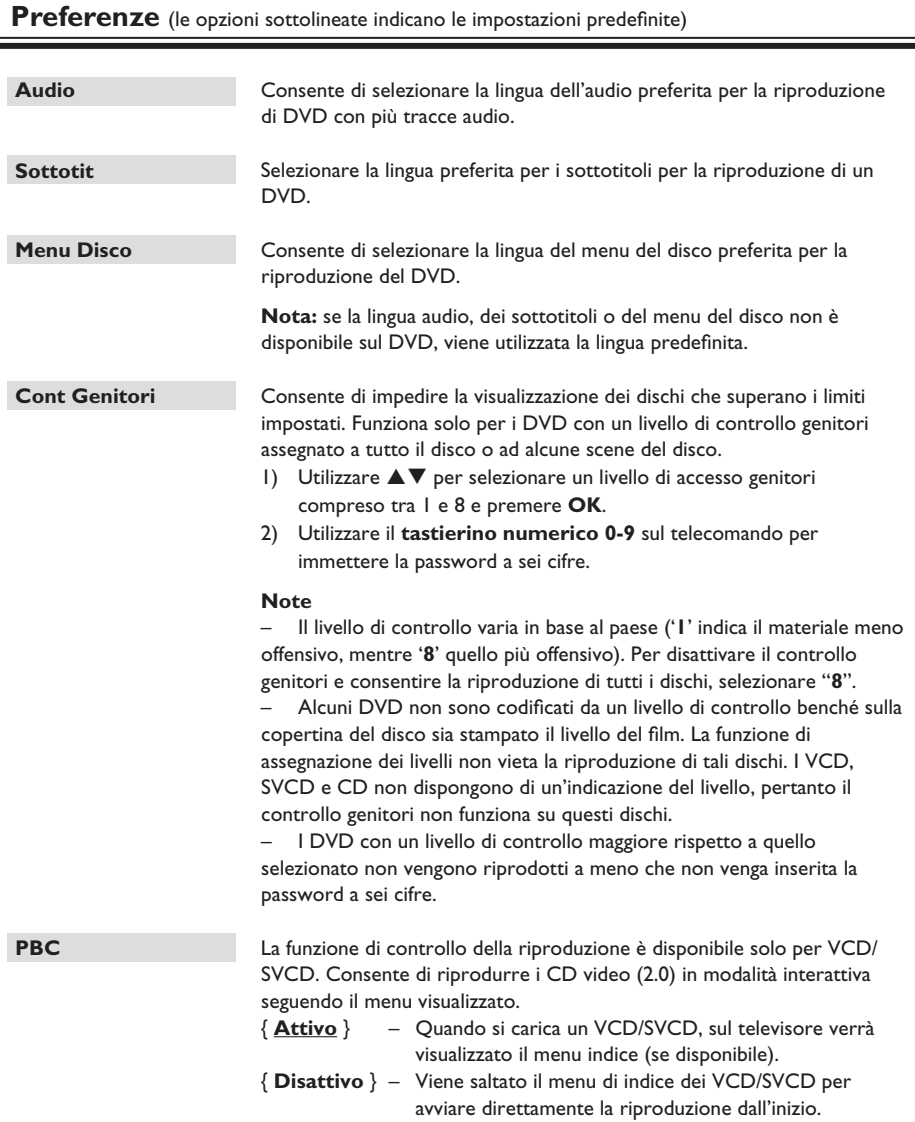

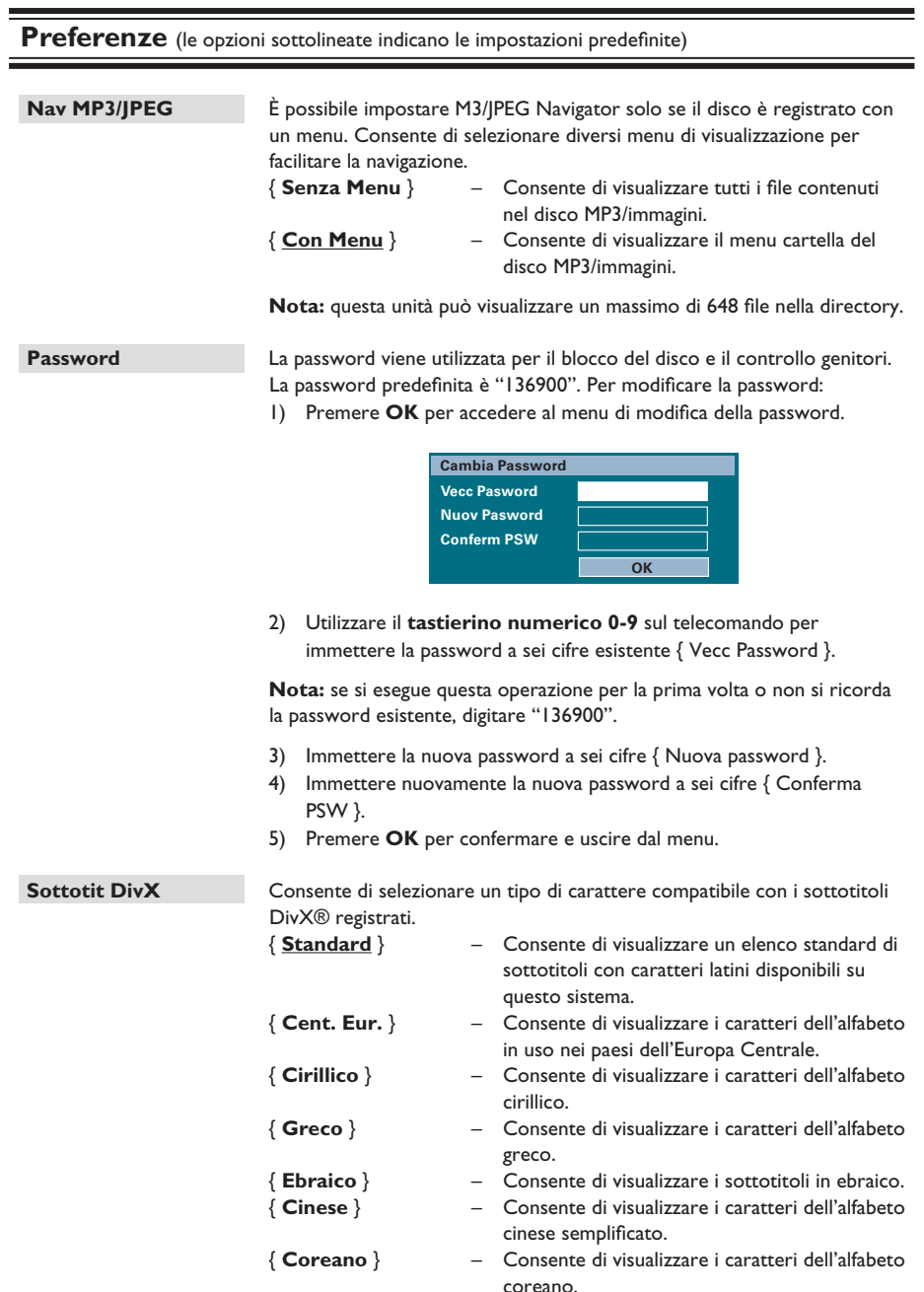

**Italiano**

Italiano

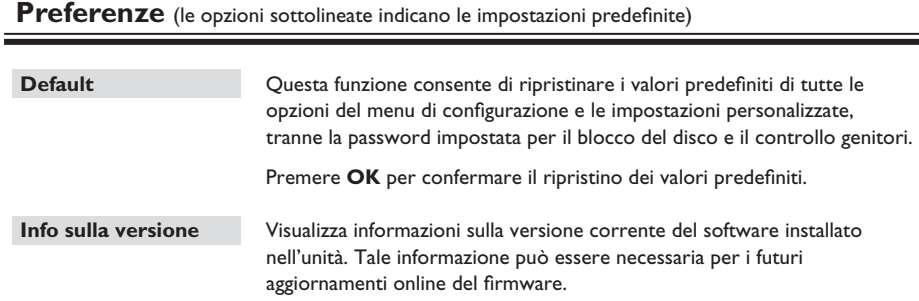

Premere **OK** per visualizzare la versione software di questa unità.

# **Funzionamento della radio**

### **Prima di iniziare...**

Verificare che l'antenna FM sia collegata all'unità principale. In alcuni modelli, l'antenna viene collegata in fase di produzione. Estendere l'antenna FM e fissarne le estremità alla parete.

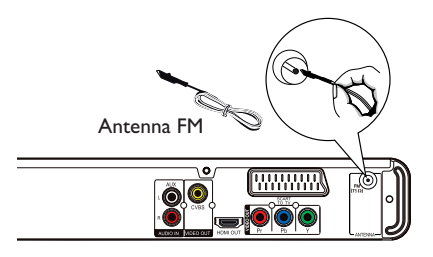

#### *Suggerimenti utili*

*– Per una migliore ricezione stereo FM, collegare un'antenna FM esterna (non fornita).*

*– Per evitare interferenze, posizionare l'antenna il più lontano possibile da televisore,* 

*videoregistratore e altre fonti di irradiamento.*

### **Sintonizzazione delle stazioni radio**

**A Premere ripetutamente il tasto SOURCE** fino a visualizzare "FM" sul display (oppure premere **RADIO** sul telecomando).

**2** Premere  $\blacktriangleleft$  /  $\blacktriangleright$  sul telecomando per iniziare la sintonizzazione.

 $\rightarrow$  L'indicazione delle frequenze inizia a cambiare finché non viene trovata una stazione radio con un segnale sufficientemente potente.

<sup>8</sup> Se necessario, ripetere il passaggio <sup>2</sup> fino all'individuazione della stazione radio desiderata.

4. Per eseguire la sintonizzazione di una stazione la cui ricezione è debole, premere  $\blacktriangle$  /  $\nabla$ brevemente e ripetutamente fino quando non si ottiene una ricezione ottimale.

### *Suggerimenti utili*

*– Se la stazione radio FM sintonizzata trasmette dati RDS (Radio Data System), il nome della stazione RDS viene visualizzato e memorizzato.*

### **Preselezione delle stazioni radio**

È possibile memorizzare fino a 40 stazioni radio FM preselezionate. La programmazione delle stazioni radio può essere eseguita in tre modi:

- Mediante l'installazione automatica (solo per la prima impostazione)
- Mediante la preselezione automatica
- Mediante la preselezione manuale

#### *Suggerimenti utili*

*– Se non si premono tasti entro 20 secondi, il sistema esce dalla modalità di preselezione.*

*– Se non viene rilevato un segnale stereo o vengono rilevate meno di cinque (5) stazioni durante l'installazione della radio, sul display viene visualizzato il messaggio "CHECK ANTENNA" (Controllare antenna).*

#### **Installazione automatica**

Quando si accede alla modalità "RADIO" per la prima volta, il sistema richiede conferma per avviare la sintonizzazione delle stazioni. Questa funzione consente di installare automaticamente tutte le stazioni radio disponibili premendo semplicemente un pulsante.

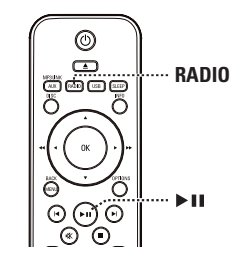

#### A Premere **RADIO**.

 $\rightarrow$  Viene visualizzato il messaggio "AUTO INSTALL ... PRESS PLAY" (Install. autom., premere Riproduci).

### 2 Premere **>II**.

 $\rightarrow$  Verranno memorizzate automaticamente tutte le stazioni radio che presentano un segnale di trasmissione forte.

 $\rightarrow$  Al termine dell'operazione, viene riprodotta la prima stazione radio sintonizzata.

# **Funzionamento della radio (continua)**

#### **Preselezione automatica**

Utilizzare la preselezione automatica per memorizzare o reinstallare tutte le stazioni radio preimpostate.

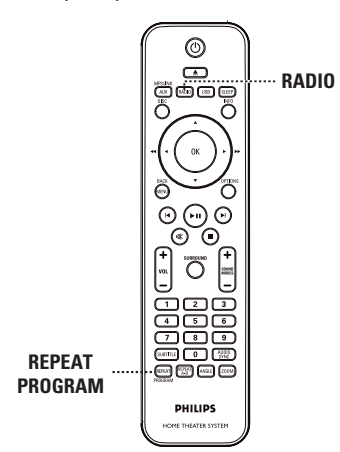

#### A Premere **RADIO**

**2** Tenere premuto **REPEAT** (PROGRAM) fino a quando non viene visualizzato il messaggio "START ..." (Avvio).  $\rightarrow$  Vengono sostituite tutte le stazioni radio precedentemente memorizzate.

### **Preselezione manuale**

Utilizzare invece la preselezione manuale per memorizzare le stazioni radio preferite.

- A Sintonizzare la stazione radio desiderata (vedere la sezione "Sintonizzazione delle stazioni radio").
- **2** Premere **REPEAT** (PROGRAM).
- **6** Premere  $\vert$  **1** / ▶ oppure utilizzare il **tastierino numerico 0-9** per selezionare un numero preimpostato a cui assegnare la stazione radio corrente.
- **4** Premere **REPEAT (PROGRAM)** per eseguire la memorizzazione.

### **Selezione di una stazione radio preimpostata**

### A Premere **RADIO**.

 $\bullet$  Premere  $\vert \bullet \vert$   $\vert \bullet \vert$  oppure utilizzare il **tastierino numerico 0-9** per selezionare stazioni radio preimpostate.  $\rightarrow$  Sul display viene visualizzato il numero preimpostato e la frequenza della radio.

### **Eliminazione di una stazione radio preimpostata**

- **A** In modalità radio, premere  $\vert \blacktriangleleft \rangle$  /  $\blacktriangleright \vert$  per selezionare una stazione radio preselezionata.
- 2 Tenere premuto in finché non viene visualizzato il messaggio "FM X DELETED" (FM X eliminata).
	- $\rightarrow$  "X" corrisponde al numero preimpostato.
	- $\rightarrow$  La stazione radio non viene interrotta, ma viene eliminata dall'elenco dei predefiniti.
	- $\rightarrow$  Le altre stazioni radio preimpostate rimangono inalterate.

# **Comandi del volume e dell'audio**

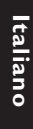

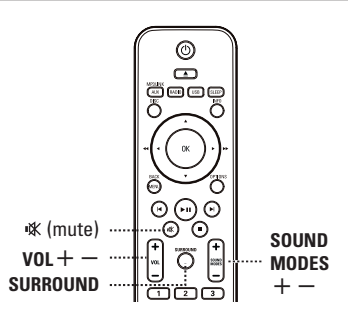

### **Controllo del volume**

**Premere VOL**  $+/-$  per aumentare o diminuire il livello del volume.

### **Disattivazione temporanea del volume**  $\bullet$  Premere  $\mathbb K$ .

 $\rightarrow$  La riproduzione continua senza audio e viene visualizzato il messaggio "MUTE" (Disattiva audio).

 $\rightarrow$  Per ripristinare il volume, premere il tasto  $\mathbf{K}$  una seconda volta o alzare il volume.

### **Selezione dell'audio surround**

Premere **SURROUND** per selezionare una modalità audio a scelta tra Multi-Canali, Stereo o Party.

 $\rightarrow$  La disponibilità delle diverse modalità di audio surround dipende dall'audio presente sul disco.

 $\rightarrow$  Le modalità di uscita disponibili per il multicanale includono: Dolby Digital, DTS (Digital Theatre Systems) Surround e Dolby Pro Logic II.

 $\rightarrow$  Se riprodotte in modalità surround, le trasmissioni o le registrazioni stereo producono alcuni effetti del canale surround.  $\rightarrow$  La modalità Party è ideale per le feste. Potenzia l'uscita dei canali stereo duplicando il suono in uscita dagli altoparlanti centrale, posteriore sinistro e posteriore destro.

### **Selezione degli effetti sonori digitali**

Selezionare un effetto sonoro digitale predefinito adatto al contenuto del disco o allo stile musicale che si desidera riprodurre.

**• Premere SOUND MODES**  $+/-$  per selezionare l'effetto sonoro disponibile.

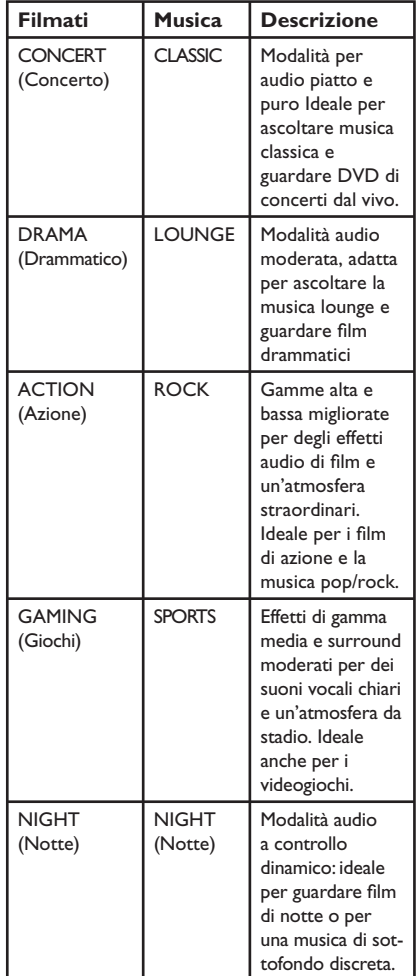

### **Attivazione dello spegnimento automatico**

Il timer di spegnimento consente al sistema di passare automaticamente alla modalità standby all'orario preimpostato.

Premere **SLEEP** ripetutamente fino a quando non raggiunge l'ora di spegnimento automatico preimpostata desiderata (in minuti):  $OFF > 60 > 45 > 30 > 15 > OFF...$ 

### Per verificare o modificare l'impostazione

**•** Premere **SLEEP** una volta per visualizzare il tempo rimanente prima dello spegnimento. Per modificare l'impostazione, premere **SLEEP** ripetutamente fino alla visualizzazione dell'orario.

### **Per annullare il timer di spegnimento**

Premere **SLEEP** ripetutamente fino alla visualizzazione di "OFF" oppure porre l'unità in standby.

### **Installazione del software più recente**

Philips fornisce gli aggiornamenti software per assicurarsi che questo sistema sia compatibile con i formati più recenti. Per verificare la disponibilità di aggiornamenti, confrontare la versione corrente del software di questo sistema con la versione più recente disponibile sul sito Web Philips.

- A Premere **OPTIONS** per selezionare il menu { **Imp Preferenze** }.
- **2** Selezionare { Info sulla versione }, e premere OK per verificare la versione software dell'unità.

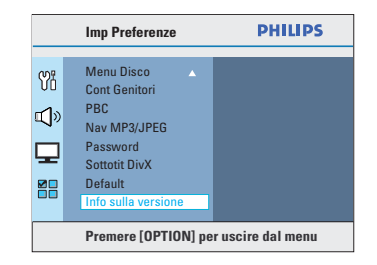

C Prendere nota del numero di versione e premere **OPTIONS** per uscire dal menu.

D Visitare il sito www.philips.com/support per verificare l'ultima versione software disponibile per questo sistema.

- E Se l'ultima versione software è superiore a quella del sistema, scaricarla e archiviarla su un CD-R o un'unità USB flash.
- 6 Inserire il CD-R o collegare l'unità USB flash all'unità e confermare l'operazione di aggiornamento.

### **Nota**

### **Non scollegare né spegnere il sistema durante l'aggiornamento.**

G Al termine della procedura, l'unità si riavvia automaticamente.

# **Risoluzione dei problemi**

### **AVVERTENZA**

Per nessun motivo, l'utente deve tentare di riparare il sistema da solo in quanto ciò annulla la garanzia. Non aprire il sistema onde evitare il rischio di scosse elettriche.

In caso di malfunzionamento, consultare l'elenco riportato di seguito prima di rivolgersi all'assistenza. Se non è possibile risolvere il problema attenendosi alle istruzioni riportate di seguito, rivolgersi al rivenditore o a Philips per richiedere assistenza.

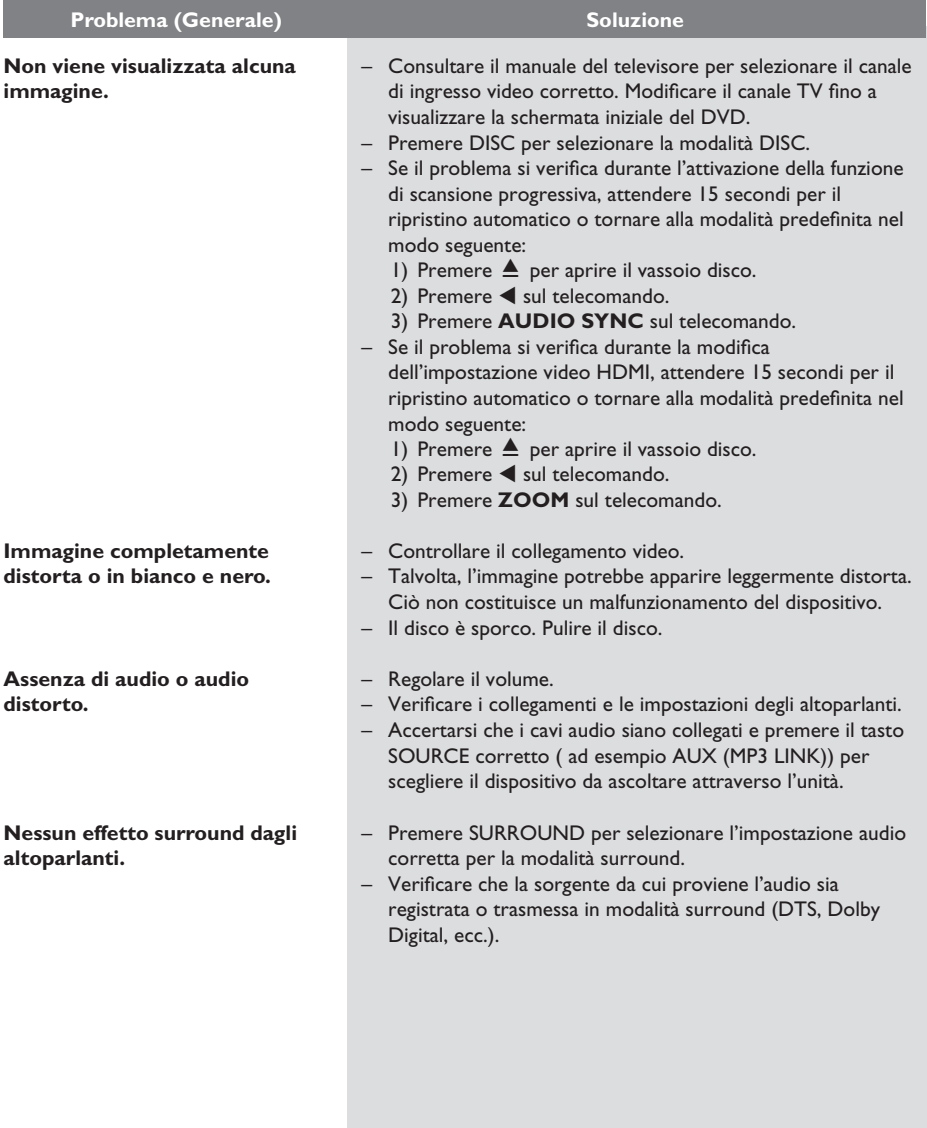

# **Italiano**

#### **Il telecomando non funziona correttamente. Il sistema non avvia la riproduzione. Il formato dello schermo non può essere modifi cato nonostante sia stata impostata la visualizzazione TV. Impossibile attivare alcune funzioni quali ad esempio gli angoli, i sottotitoli o l'audio multilingue. Impossibile selezionare alcune**  voci nel menu di configurazione **del sistema. Il sistema non è in grado di**  riprodurre filmati DivX®. **La ricezione radio è scarsa.** – Selezionare la sorgente audio da riprodurre (ad esempio, DISC, USB o RADIO) prima di premere il pulsante funzione  $(\blacktriangleright$ II,  $\blacktriangleright$ I $)$ . – Avvicinare il telecomando al sistema. – Se le batterie sono scariche, sostituirle. – Puntare il telecomando direttamente verso il sensore IR. – Inserire un disco leggibile con il lato di riproduzione rivolto verso il basso. Il disco DVD+R/CD-R deve essere finalizzato. – Verificare che il disco non sia graffiato o danneggiato. – Premere OPTIONS per disattivare la schermata relativa al menu di configurazione. – Potrebbe essere necessario immettere la password per sbloccare il disco per la riproduzione. – È possibile che si sia creata della condensa all'interno del sistema a causa dell'umidità. Rimuovere il disco e lasciare acceso il sistema per circa un'ora. – Il formato è fisso sul disco DVD. – A seconda del televisore, potrebbe non essere possibile modificare il formato. – È possibile che le funzioni non siano disponibili sul DVD. – La modifica della lingua per l'audio o i sottotitoli non è consentita su questo DVD.  $-$  Premere due volte il pulsante  $\blacksquare$  prima di selezionare il menu di configurazione del sistema. – In base alla disponibilità del disco, non è possibile selezionare alcune voci di menu. Verificare che il file DivX® sia stato codificato in modalità "Home Theater" con il codificatore ® DivX. – Verificare che il filmato DivX® scaricato sia un file completo. – Se il segnale è troppo debole, regolare l'antenna o collegare un'antenna esterna per una migliore ricezione. – Aumentare la distanza tra il sistema e il televisore o il videoregistratore. – Sintonizzarsi sulla frequenza corretta. – Allontanare l'antenna da eventuali dispositivi che potrebbero causare interferenze. Problema (Riproduzione) **No. 1998** Soluzione

**Risoluzione dei problemi (continua)**

51

# **Risoluzione dei problemi (continua)**

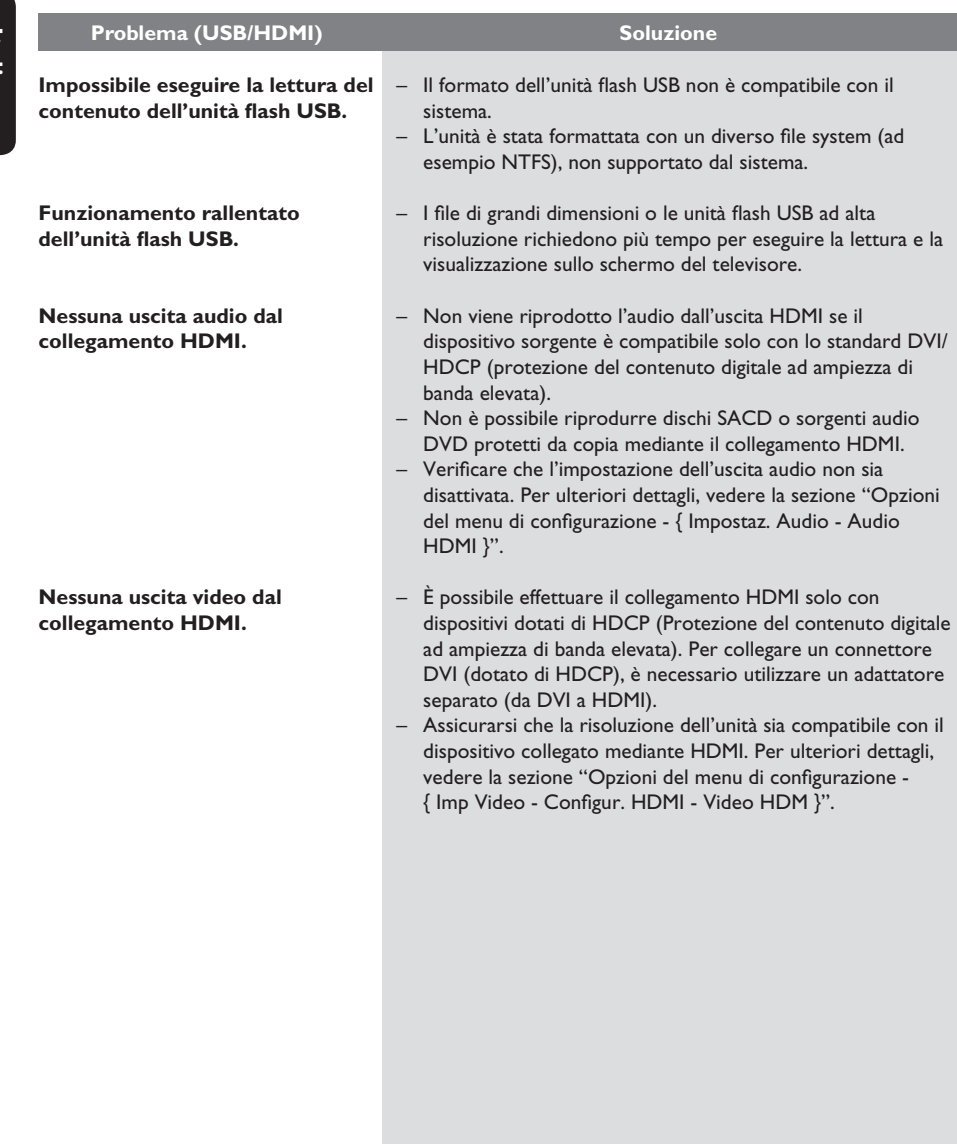

# **Specifiche**

### **AMPLIFICATORE**

Potenza di uscita totale: - Modalità Home Theatre: 300 W<br>Risposta in frequenza: 180 Hz Risposta in frequenza: 180 Hz – 18 kHz / ±3 dB Rapporto segnale/rumore: > 60 dB (con pesatura A) Sensibilità ingresso - AUX: 400 mV - SCART TO TV: 200 mV - MP3 LINK: 400 mV

#### **RADIO**

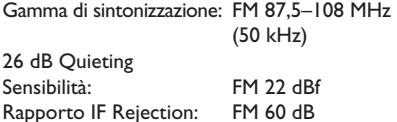

Rapporto segnale-rumore: FM 50 dB Distorsione armonica: FM Mono 3% FM Stereo 3%<br>FM 180 Hz - 10 kHz / Risposta di frequenza

Separazione stereo Soglia Stereo FM 29 dB

### **DISC**

Tipo laser Semiconduttore Diametro disco 12cm / 8cm

Video DAC 12 Bit / 108 MHz<br>Sistema segnale PAL / NTSC Sistema segnale PAL / NT<br>Formato video 4:3 / 16:9 Formato video Video S/N 56 dB Composite Video Uscita  $1,0 \,V_{\text{P-P}}$ , 75 $\Omega$ 

PCM IEC 60958<br>Dolby Digital IEC 60958,

### **USB**

Supporto di classe UMS (classe USB

Decodifica video MPEG-1 / MPEG-2 / DivX 3/4/5/6, Ultra

±6 dB

Risposta di frequenza 4 Hz-20 kHz (44,1 kHz) 4 Hz–22 kHz (48 kHz) 4 Hz–44 kHz (96 kHz) Dolby Digital **IEC 60958, IEC 61937**<br>DTS **IEC 60958, IEC 61937** IEC 60958, IEC 61937

Compatibilità USB ad alta velocità (2.0) di archiviazione di massa), MTP (Media Transfer Protocol)

# **UNITÀ PRINCIPALE**

Consumo energetico:  $(l \times a \times p)$ <br>
Peso: 2.8 kg

220 - 240 V; 50 Hz<br>60 W Dimensioni: 360 x 58 x 332 (mm)  $2,8$  kg

### **ALTOPARLANTI ANTERIORI E POSTERIORI**

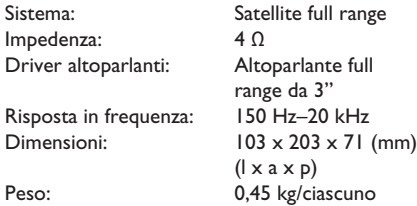

### **ALTOPARLANTE CENTRALE**

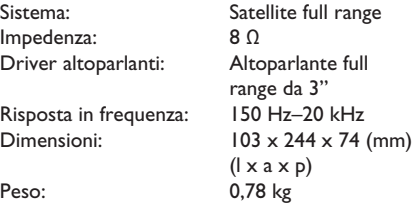

### **SUBWOOFER**

Impedenza:  $8 Ω$ <br>Driver altoparlanti: woofer da 165 mm Driver altoparlanti: Risposta in frequenza: 40 Hz–150 Hz Dimensioni:  $123 \times 310 \times 369$  (mm) Peso: 3,85 kg

 (6,5 pollici)  $(l \times a \times p)$ 

Specifiche soggette a modifica senza preavviso.

**Italiano**

# **Glossario**

**Audio analogico:** suono non convertito in valori numerici. L'audio digitale è disponibile quando si utilizzano le prese AUDIO LEFT/RIGHT. Queste prese rosse e bianche inviano l'audio attraverso due canali, uno di sinistra e uno di destra.

**Formato dello schermo:** si riferisce al rapporto tra lunghezza e altezza dello schermo del televisore. Il formato di un televisore standard è 4:3, mentre quello di un televisore ad alta definizione o maxischermo è 16:9. L'opzione Letterbox consente di osservare un'immagine con una prospettiva più ampia su uno schermo standard 4:3.

Prese **AUDIO IN:** prese rosse e bianche poste sul retro del sistema che ricevono l'audio da un altro sistema (TV, stereo, ecc.).

**Velocità di trasferimento:** quantità di dati utilizzati per elaborare brani musicali di una determinata durata, misurata in kilobit al secondo o kbps, oppure la velocità di registrazione. In genere, a velocità di trasferimento o velocità di registrazione più elevate corrisponde una migliore qualità audio. Tuttavia, valori elevati di velocità di trasferimento occupano maggiore spazio su disco.

**Capitolo:** sezioni di un brano musicale o di immagini nel DVD più piccole rispetto ai titoli. Un titolo è composto da più capitoli. A ogni capitolo è assegnato un numero che consente di individuare il titolo desiderato.

**Composite video (CVBS):** un segnale video singolo viene comunemente usato con i principali prodotti consumer video.

**Menu del disco:** un display predisposto per consentire la selezione di immagini, suoni, sottotitoli, angolazioni multiple e altro, registrati su un DVD.

**DivX®:** il codice DivX® è una tecnologia brevettata di compressione video basata su MPEG-4, sviluppata da DivX® Networks, Inc., che consente di ridurre le dimensioni dei video digitali per la trasmissione su Internet, mantenendo un'elevata qualità video.

**Dolby Digital:** sistema di suono in modalità surround sviluppato dai laboratori Dolby contenente fino a sei canali audio digitali (anteriore sinistro e destro, surround sinistro e destro, centrale e subwoofer).

**Dolby Surround Pro Logic II:** tecnologia di decodifica a matrice avanzata che fornisce maggiore spazialità e direzionalità sul materiale del programma Dolby Surround; offre un campo sonoro tridimensionale ottimale anche per registrazioni musicali stereo ed è particolarmente indicata per integrare l'esperienza surround anche nei sistemi audio per automobile. Dal momento che la programmazione surround convenzionale è totalmente compatibile con i decoder Dolby Surround Pro Logic II, le colonne sonore potranno essere codificate per sfruttare in modo completo la riproduzione Pro Logic II, includendo i canali surround separati sinistro e destro tale materiale è compatibile anche con i decoder Pro Logic).

**DTS:** Digital Theatre Systems. Si tratta di un sistema di suono in modalità surround, ma si differenzia dal Dolby Digital. I formati sono stati sviluppati da aziende diverse.

**HDMI:** High-Definition Multimedia Interface (Interfaccia multimediale ad alta definizione) è una tecnologia digitale ad alta velocità in grado di trasmettere segnali video non compressi ad alta definizione e segnali audio digitali multicanale. Questa interfaccia restituisce una qualità audio e immagine perfetta, completamente priva di rumore. L'HDMI è interamente compatibile con le versioni precedenti dei DVI. Come richiesto dallo standard HDMI, il collegamento a dispositivi HDMI o DVI senza DHCP (protezione del contenuto digitale ad ampiezza di banda elevata) comporta l'assenza dell'uscita video o audio.

**EasyLink:** la funzione EasyLink di Philips utilizza lo standard del settore HDMI CEC per condividere le funzionalità tra l'unità e i dispositivi collegati. Questa funzione è disponibile solo se l'unità viene collegata a un televisore compatibile HDMI CEC tramite un cavo HDMI.

# **Glossario (continua)**

**HDCP:** lo standard HDCP (High-bandwidth Digital Content Protection) consente la trasmissione sicura dei contenuti digitali tra differenti dispositivi (per prevenire la violazione dei diritti d'autore).

**JPEG:** formato immagine fotografica digitale molto comune. Un sistema di compressione dei dati di un'immagine fotografica proposto dal Joint Photographic Expert Group, che determina un lieve abbassamento della qualità dell'immagine in cambio dell'altissimo livello di compressione. È possibile riconoscere i file dalla loro estensione "JPG" o "JPEG".

**MP3:** formato di file che utilizza un sistema di compressione dei dati audio. MP3 è l'abbreviazione di Motion Picture Experts Group 1 (o MPEG-1) Audio Layer3. Utilizzando il formato MP3, un CD-R o CD-RW può contenere una quantità di dati 10 volte superiore a quella di un CD tradizionale.

**MPEG:** Motion Picture Experts Group. Una raccolta di sistemi di compressione per audio e video digitali.

**Multicanale:** i DVD sono formattati per contenere ogni brano musicale in un singolo campo sonoro. Il multicanale corrisponde a una struttura di brani musicali che dispongono di tre o più canali.

**PBC:** controllo della riproduzione (Playback Control). Sistema per spostarsi all'interno di un CD video (VDC)/Super VCD tramite i menu su schermo registrati sul disco, che consente di usufruire di riproduzioni e ricerche interattive.

**Scansione progressiva:** consente di visualizzare un numero di fotogrammi al secondo pari al doppio dei normali sistemi TV e garantisce una risoluzione e una qualità delle immagini superiore.

**Codice regione:** sistema che consente di riprodurre i dischi solo nelle regioni designate. Questo sistema consente di riprodurre solo i dischi che presentano codici regionali compatibili. È possibile conoscere il codice regionale dell'unità disponibile guardando l'etichetta del prodotto. Alcuni dischi sono compatibili con più regioni (o TUTTE le regioni).

**Surround:** sistema che consente di creare un'atmosfera realistica, grazie al suono tridimensionale ottenuto dalla disposizione di vari altoparlanti attorno all'ascoltatore.

Titolo: la sezione più lunga del film o della musica presente sul DVD. A ogni titolo è assegnato un numero che consente di individuare il titolo desiderato.

**WMA:** Windows Media™ Audio. Indica una tecnologia di compressione audio sviluppata da Microsoft Corporation. I dati WMA possono essere codificati utilizzando Windows Media Player versione 9 o Windows Media Player per Windows XP. È possibile riconoscere i file dalla loro estensione "WMA".